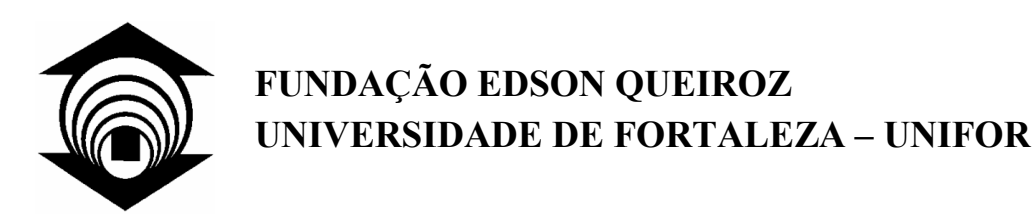

## **Pedro Pablo Liporace Moreira**

# **MobiZoom: Uma Ferramenta Baseada em** *Zoom* **Contínuo para Visualização de Páginas** *Web* **em Telefones Celulares Utilizando** *Scalable Vector Graphics*

**Fortaleza, 2006** 

# **Livros Grátis**

http://www.livrosgratis.com.br

Milhares de livros grátis para download.

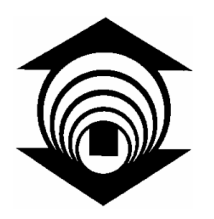

### **FUNDAÇÃO EDSON QUEIROZ UNIVERSIDADE DE FORTALEZA – UNIFOR**

### **Pedro Pablo Liporace Moreira**

## **MobiZoom: Uma Ferramenta Baseada em** *Zoom* **Contínuo para Visualização de Páginas** *Web* **em Telefones Celulares Utilizando** *Scalable Vector Graphics*

Dissertação apresentada à Coordenadoria do Curso de Mestrado em Informática Aplicada da Universidade de Fortaleza, como requisito parcial para obtenção do título Mestre em Ciência da Computação.

Orientador: Prof. Dr. José Bezerra da Silva Filho

**Fortaleza, 2006**

**Pedro Pablo Liporace Moreira** 

**MobiZoom: Uma Ferramenta Baseada em** *Zoom* **Contínuo para Visualização de Páginas** *Web* **em Telefones Celulares Utilizando** *Scalable Vector Graphics*

**Data de aprovação: \_\_\_\_\_\_\_\_\_\_\_\_\_\_\_\_\_\_\_\_\_** 

**Banca examinadora:** 

**\_\_\_\_\_\_\_\_\_\_\_\_\_\_\_\_\_\_\_\_\_\_\_\_\_\_\_\_\_\_\_\_\_\_\_\_\_\_\_\_\_\_\_\_\_\_\_\_\_\_\_ Prof. Dr. José Bezerra da Silva Filho (Unifor)** 

**\_\_\_\_\_\_\_\_\_\_\_\_\_\_\_\_\_\_\_\_\_\_\_\_\_\_\_\_\_\_\_\_\_\_\_\_\_\_\_\_\_ Prof. Dr. Arnaldo Dias Belchior (Unifor)** 

**\_\_\_\_\_\_\_\_\_\_\_\_\_\_\_\_\_\_\_\_\_\_\_\_\_\_\_\_\_\_\_\_\_\_\_\_\_\_\_\_\_ Prof. Dr. Giovanni Cordeiro Barroso (UFC)** 

### LIPORACE, Pablo

MobiZoom: Uma Ferramenta Baseada em *Zoom* Contínuo para Visualização de Páginas *Web* em Telefones Celulares Utilizando *Scalable Vector Graphics*

2006

xiv, 85p., 29,7 cm (MIA/Unifor, M.Sc, Ciência da Computação)

- 1. Interface humano-computador
- 2. Telefone celular
- 3. Visualização de páginas *Web*
- *4. Zoomable user interface*

I. MIA/Unifor II. TÍTULO

*Information and communication technologies are most appreciated when user experience a sense of security, mastery, and accomplishment. Then these technologies enable user to relax, enjoy, and explore.* 

### **Agradecimentos**

Ao professor José Bezerra da Silva Filho, pelo apoio e direcionamento, sabendo agir com maestria nos momentos de incentivo e cobrança, visando sempre à melhoria deste trabalho.

À minha mãe, Teresinha, que sempre me fez acreditar em meu potencial.

Aos meus filhos, Priscilla e Rodrigo, por abdicarem, sem reclamação, de muitos momentos de lazer, como forma de contribuírem para a concretização deste projeto.

À minha companheira, Márcia, pelo incentivo e compreensão nos momentos difíceis da caminhada em busca do título Mestre em Ciência da Computação.

Aos colegas do Curso de Mestrado e do Banco do Nordeste, pelo incentivo e apoio dispensados.

Ao professor Arnaldo Dias Belchior, que tanto me ajudou, no curso de mestrado e fora dele.

Ao professor Plácido Pinheiro, pela maneira cortês e lúcida com que conduz a coordenação do MIA

Ao pessoal da secretaria do MIA, pela sempre gentil acolhida.

A todos os avaliadores, pela inestimável contribuição para a elaboração deste estudo.

Ao Banco do Nordeste do Brasil S. A., por ter patrocinado parte deste projeto.

Resumo da tese apresentada ao MIA/Unifor como requisito para obtenção do título Mestre em Ciência da Computação (M. Sc.)

### MOBIZOOM: UMA FERRAMENTA BASEADA EM *ZOOM* CONTÍNUO PARA VISUALIZAÇÃO DE PÁGINAS *WEB* EM TELEFONES CELULARES UTILIZANDO *SCALABLE VECTOR GRAPHICS*

Pedro Pablo Liporace Moreira 2006

Orientador: Prof. Dr. José Bezerra da Silva Filho Programa: Ciência da Computação

O acesso à Internet a qualquer momento e em qualquer lugar constitui facilidade a cada dia mais presente em nossa sociedade, graças também aos avanços da telefonia celular. Embora muitos telefones celulares admitam a execução de programas para acesso à Internet, muitas vezes os modelos comercialmente disponíveis não atendem aos critérios de usabilidade, porquanto as reduzidas dimensões dado tela dificultam uma perfeita visualização das informações ali exibidas. O acesso ao serviço *Web* é especialmente frustrante nos acessos a páginas já conhecidas em decorrência da mudança de leiaute provocada pelos visualizadores desses dispositivos. Este estudo apresenta uma proposta que visa tornar mais amigável a navegação em páginas *Web* previamente conhecidas, aproveitando-se o conhecimento dos respectivos leiautes originais quando da conversão para telefones celulares. Propõe-se, através da ferramenta MobiZoom, a transformação, via servidor da página original *Web,* de *Hyper Text Markup Language* (HTML) para um documento escalonável *Scalable Vector Graphics*  (SVG), sendo este visualizado no telefone celular por meio de um cliente utilizando interface baseada em *Zoom* (*Zoomable User Interface* – ZUI). A ferramenta foi implementada e submetida a uma avaliação comparativa entre a solução existente e a solução proposta. Os resultados são analisados, apresentando-se, em seguida, os cenários em que o uso da abordagem proposta apresenta vantagens.

Abstract of Thesis presented to MIA/Unifor as a partial fulfillment of the requirements for the degree of Master of Science (M.Sc.)

### MOBIZOOM: A ZOOMABLE USER INTERFACE BASED TOOL FOR WEB BROWSING ON MOBILE PHONES USING SCALABLE VECTOR GRAPHICS

Pedro Pablo Liporace Moreira

2006

Advisor: Dr. José Bezerra da Silva Filho Department: Computing Science

The opportunity to access the Web anytime and anywhere is more common nowadays aided by mobile phones. Although many mobile phones access the Web, this access is made difficult by the small screens of these devices. The mobile phone Web access is especially disappointing when viewing previously known pages because of layout transformation that occurs to fit into the tiny display. This work presents a proposal that aims to make more comfortable the navigation of Web pages using the previous user's knowledge of the page layout. The proposal considers creating the MobiZoom tool with a server side to convert HyperText Markup Language (HTML) Web page in a Scalable Vector Graphics (SVG) document and a client side mobile phone browser using a Zoomable User Interface (ZUI). MobiZoom was implemented and a survey made. A comparative evaluation test was performed to guide when to use the proposed approach.

# Sumário

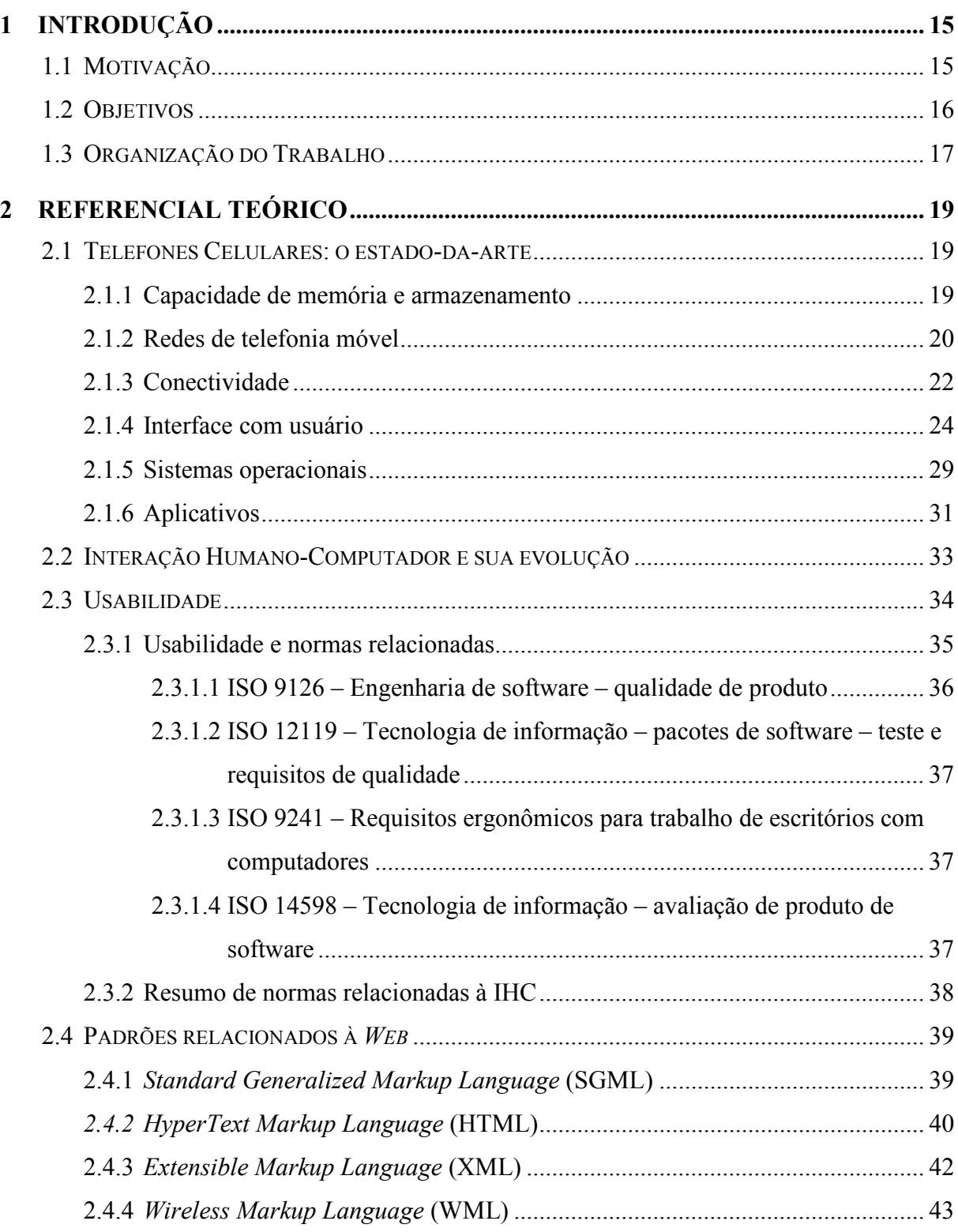

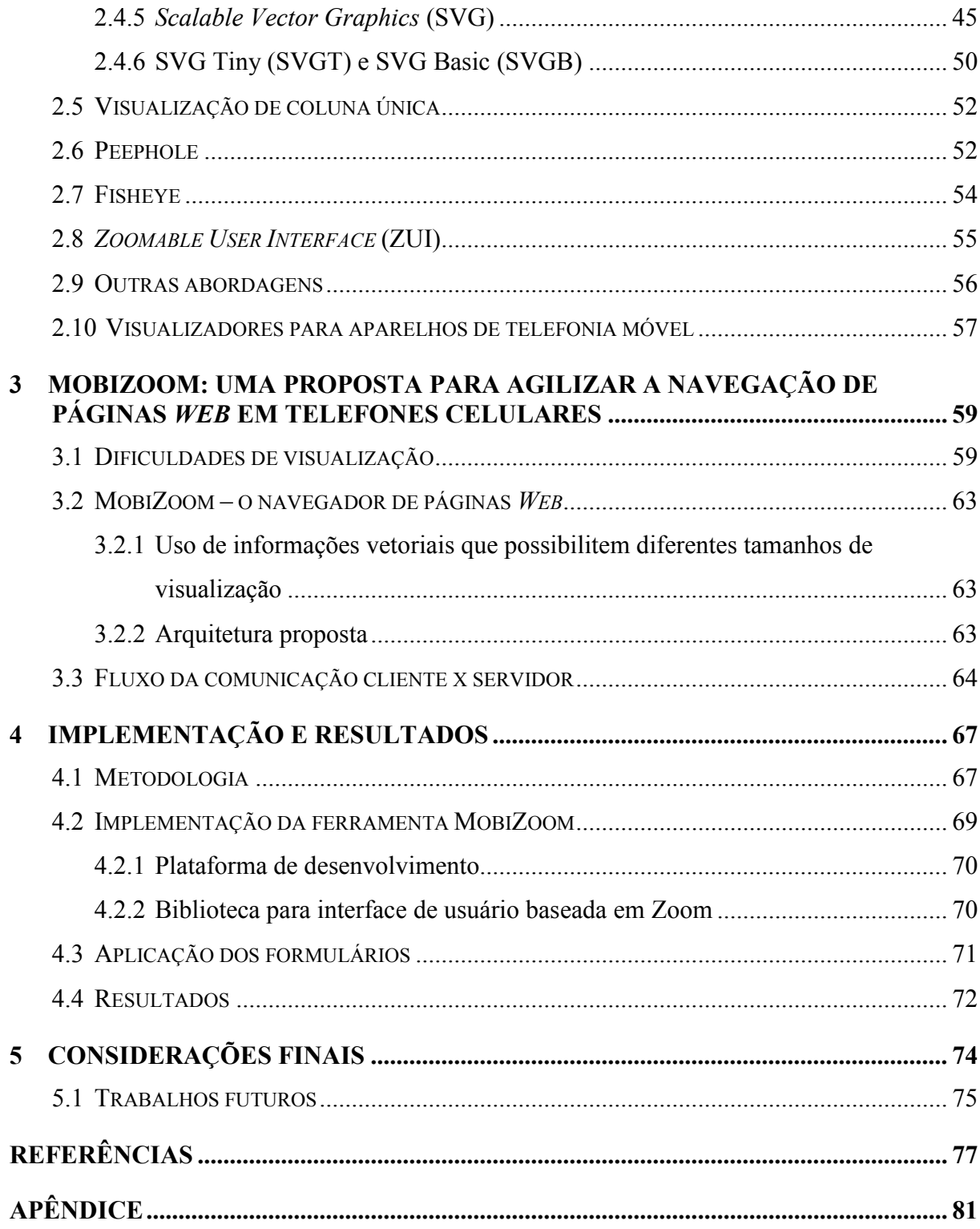

# **Lista de Figuras**

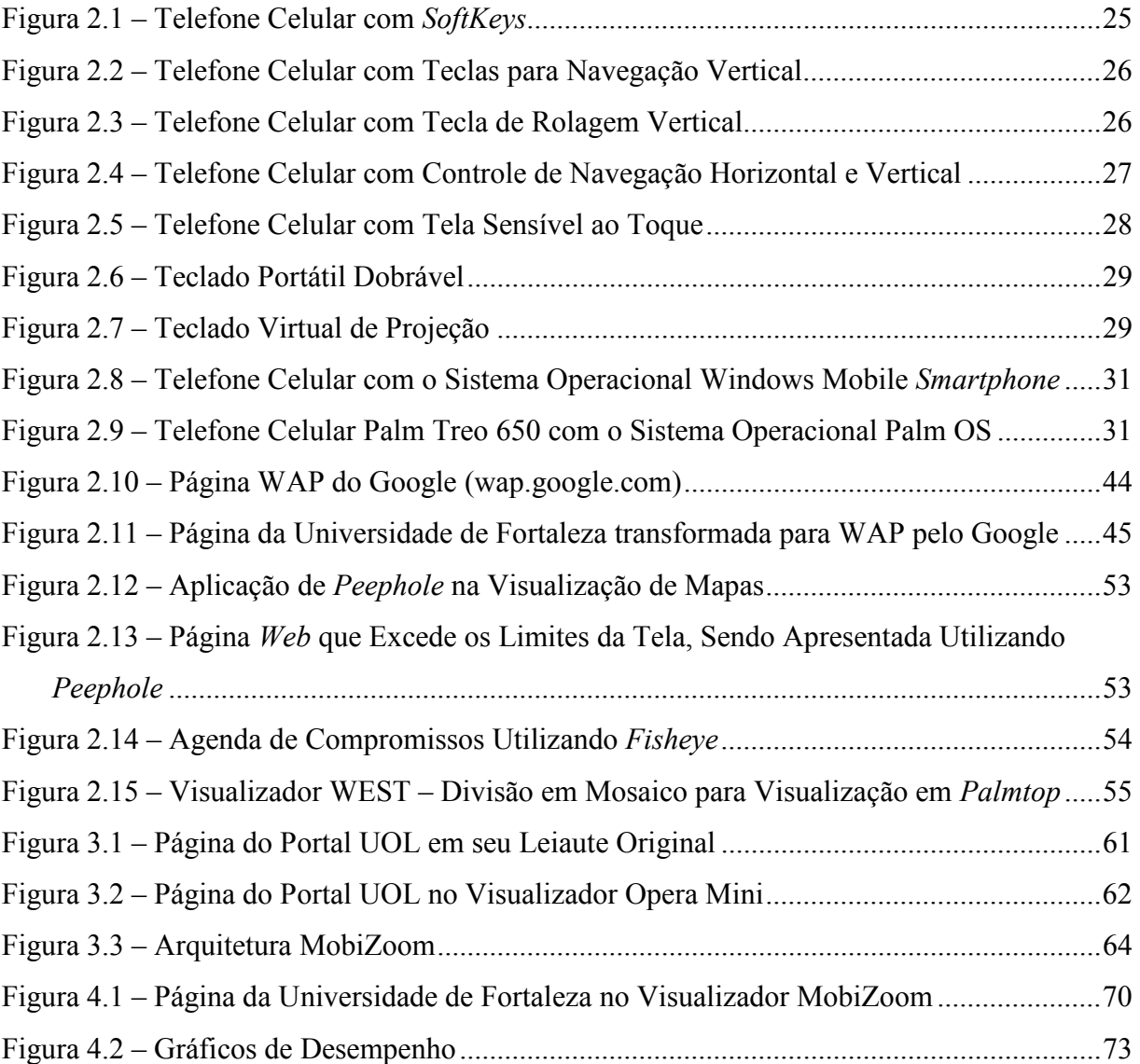

# **Lista de Tabelas**

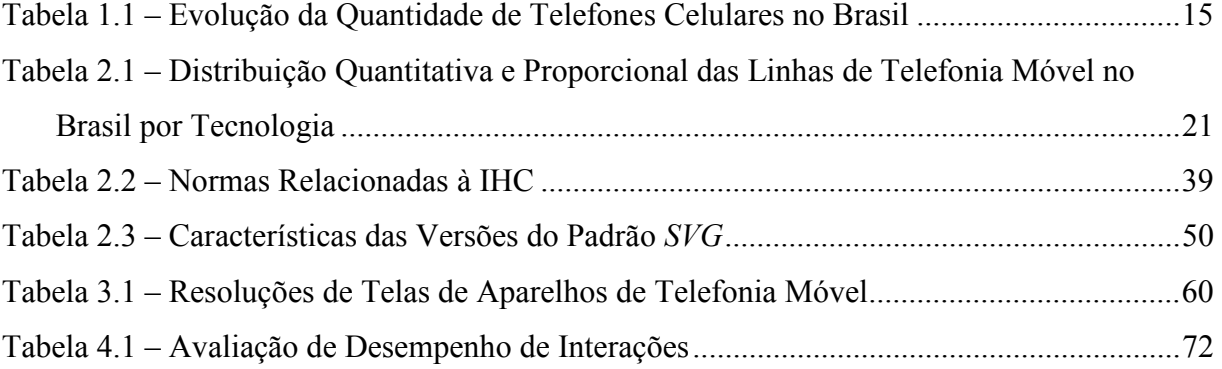

# **Lista de Abreviaturas e Siglas**

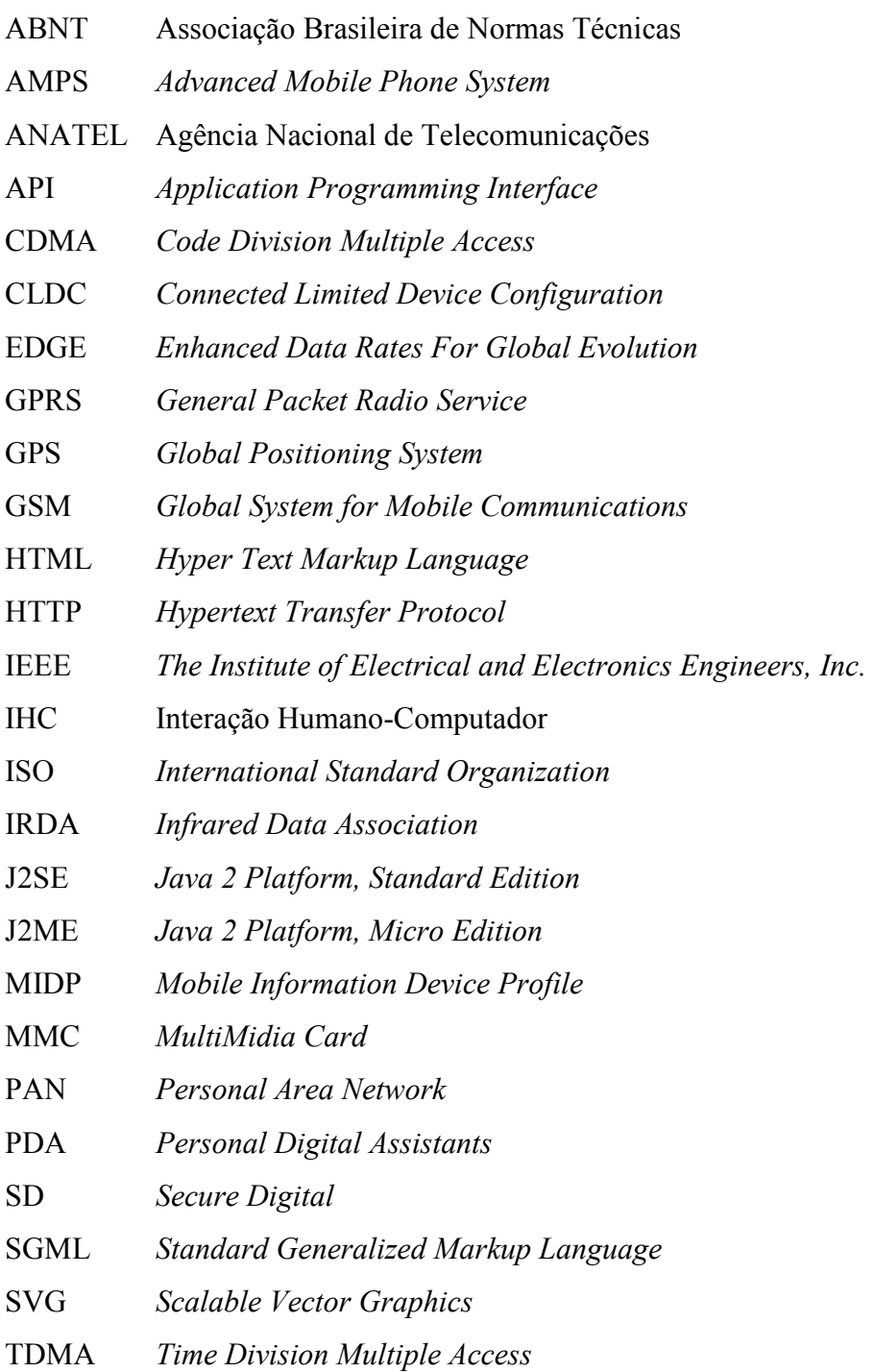

- U SB *<u><i>Universal Serial Bus*</u>
- W 3C *World Wide Web Consortium*
- W AP *Wireless Application Protocol*
- Wi-Fi *Wireless Fidelity*
- V ML *Vec tor Markup Langua ge*
- X ML *Ex t ens i b l e Markup Lan guage*
- W ML *Wireless Markup Language*
- Z UI *Zoo mab l e Us er In t e rfa ce*

## **<sup>1</sup> Capítulo 1**

## **1Introdução**

*Este capítulo apresenta as principais questões que motivaram a realização do presente estudo, os seus objetivos e a sua organização.* 

#### **1.1 Motivação**

Nos últimos anos, consoante dados apresentados na Tabela 1.1, pôde-se observar um grande avanço da telefonia móvel no Brasil. Iniciando-se como um item de luxo para poucos, hoje o serviço também atinge as camadas menos favorecidas da população.

| Ano   | <b>Ouantidade de Linhas</b> |
|-------|-----------------------------|
| 1990  | 667                         |
| 1991  | 6.700                       |
| 1992  | 31.726                      |
| 1993  | 191.402                     |
| 1994  | 755.224                     |
| 1995  | 1.416.500                   |
| 1996  | 2.744.549                   |
| 1997  | 4.550.175                   |
| 1998  | 7.368.218                   |
| 1999  | 15.032.698                  |
| 2000  | 23.188.171                  |
| 2001  | 28.745.769                  |
| 2002  | 34.880.967                  |
| 2003  | 46.373.266                  |
| 2004  | 65.605.577                  |
| 2005  | 75.517.674                  |
| 2006* | 89.408.719                  |

Tabela 1.1 – Evolução da Quantidade de Telefones Celulares no Brasil

(\*) Posição: Março 2006 Fonte: ANATEL

A rápida disseminação dos telefones celulares enseja que o mundo da Internet esteja disponível a qualquer momento e em qualquer lugar, ampliando-se, assim, os serviços e as informações ali disponibilizados.

Essa tecnologia evoluiu desde os dispositivos móveis, como a agenda eletrônica Casio nos anos 1980, passando nos anos 1990 pelo *Personal Digital Assistant,* como o Palm V e o VELO, aos mais variados e sofisticados modelos de telefones celulares que hoje são verdadeiras máquinas de inúmeras funcionalidades.

Apesar da possibilidade de acesso à Internet via telefone celular ainda há barreiras a suplantar com vistas à maior facilidade de uso dos serviços. Ao comentar sobre fatores humanos presentes na interação do homem com o computador, Shneiderman (1998) destaca a importância dos *softwares* no mundo de hoje, por viabilizarem o funcionamento de sistemas críticos de suporte a vida, como hospitais, polícia, tráfego aéreo, atividades industriais e comerciais que lidam com elevadas somas de dinheiro, aplicações de entretenimento e de pesquisa. Atualmente, o telefone celular participa de quase todas essas atividades, devendo progredir no sentido de garantir a crescente oferta de serviços, mobilidade e facilidade de uso.

Vale destacar que, por sua popularização, os benefícios do acesso à Internet poderiam estar disponíveis para um público muito maior do que o atual, visto que o telefone celular tem uma penetração maior que a telefonia fixa e os computadores.

#### **1.2 Objetivos**

O presente estudo apresenta como objetivo principal a proposta da ferramenta MobiZoom que utiliza uma interface baseada em *Zoom* contínuo e realiza a conversão de páginas *Web* de formato *Hyper Text Markup Language* (HTML) para documentos escalonáveis no formato *Scalable Vector Graphics* (SVG), no sentido de facilitar a visualização de páginas da Internet em telefones celulares tirando proveito do conhecimento do usuário sobre o leiaute de páginas previamente conhecidas em sua versão original para computadores de mesa e *notebooks*

Através da implementação da ferramenta MobiZoom, constitui objetivo principal verificar a existência de ganho de eficiência na visualização de páginas *Web* em telefones celulares por meio de *Zoomable User Interface* (ZUI) quando essas páginas são previamente conhecidas pelo usuário.

O trabalho traz como objetivo complementar verificar se o desempenho da ferramenta MobiZoom está relacionado ao tamanho das páginas *Web*.

#### **1.3 Organização do Trabalho**

Em seu primeiro capítulo, o estudo traz uma introdução ao tema, de modo a dar ao leitor uma visão geral do tema em discussão, apresentando ainda a motivação que levou à realização do trabalho.

O Capítulo 2 apresenta de forma sucinta as diversas características dos modelos de aparelho de hoje, bem como a sua evolução ao longo do tempo, possibilitando ao leitor o conhecimento do que é ofertado no mercado e das restrições apresentadas.

Foi feito um estudo bibliográfico na literatura pertinente, visando ao necessário entendimento teórico sobre o tema e a uma análise dos produtos de *hardware* e *software* ofertados no mercado.

Pelo caráter multidisciplinar do objeto de estudo, foram abordados pontos diversos, tais como características dos telefones celulares, interação humano-computador, qualidade de *software*, visualização de páginas *Web*, interface baseada em *Zoom*, SVG e desenvolvimento em Java.

São fornecidos os fundamentos da disciplina Interação Humano-Computador no tocante à facilidade de uso de produtos de *software*. Esse embasamento se faz necessário para garantir a correta avaliação e mensuração dos possíveis ganhos em relação à visualização de páginas *Web* em telefones celulares.

São analisadas as formas de apresentação de páginas *Web* dos visualizadores disponíveis para telefones celulares, seguindo-se uma breve apresentação sobre páginas da **Internet** 

São igualmente abordadas as técnicas de visualização e a revisão bibliográfica sobre o tema, estabelecendo-se as bases necessárias ao entendimento da proposta de ganho na visualização de páginas.

No Capítulo 3 são descritas as dificuldades enfrentadas na navegação de páginas da *Web* em telefones celulares, abordando-se a questão referente à utilização do pequeno visor para exibição de páginas projetadas para telas de computador.

É apresentada a ferramenta MobiZoom, que visa utilizar o conhecimento prévio sobre o leiaute da página. Para tanto, propõe-se a apresentação como uma miniatura da página, com utilização das técnicas de *zoom* para se obter uma melhor visualização.

O Capítulo 4 traz a metodologia utilizada e apresenta uma discussão das escolhas para implementação da ferramenta, justificando o ambiente de desenvolvimento *Java 2 Platform Micro Edition* (J2ME) e a utilização de SVG e sua biblioteca TinySVG. Apresenta também a arquitetura de funcionamento da solução, assim como comenta a adoção de servidor intermediário como recurso para sobrepor as limitações de processamento dos dispositivos móveis. Descreve, ainda, a avaliação de desempenho de interação e seus resultados, sendo detalhados os recursos utilizados. A partir dos resultados, é estabelecido em que contextos de uso há ganho na adoção da sistemática de visualização proposta.

No Capítulo 5 são apresentadas as principais conclusões do estudo, bem como algumas sugestões de futuros trabalhos voltados para maior aprofundamento da temática.

## **<sup>2</sup> Capítulo 2**

### **2 Referencial Teórico**

*O presente capítulo apresenta os princípios básicos da Interação Humano-Computador,* Scalable Vector Graphics *e sua aplicabilidade à visualização de páginas* Web *em telefones celulares. O preâmbulo destaca algumas características importantes da tecnologia, visando ao entendimento das suas potencialidades e limites.* 

#### **2.1 Telefones Celulares: o estado-da-arte**

Os aparelhos de telefonia móvel, conhecidos como telefones celulares, não possuem todos os recursos do computador de mesa ou do *notebook*, mas executam inúmeras funções além das chamadas telefônicas. Apesar de duas reduzidas dimensões, muito pode ser feito para sua maior otimização e exploração de seu potencial.

Referidos equipamentos foram idealizados para serem facilmente transportados e serem conectados sem qualquer comprometimento de sua mobilidade. Essas duas características impõem várias limitações a esses dispositivos.

#### **2.1.1 Capacidade de memória e armazenamento**

Destacam-se, a seguir, algumas características e restrições dos modelos atualmente ofertados no mercado.

Os telefones celulares mais simples chegam a possuir memória principal em torno de um *megabyte*, havendo, porém, modelos sofisticados com 32 *megabytes* ou mais, aumentando significativamente a capacidade de execução de programas. A popularização das memórias *flash,* devido à explosão do uso de máquinas fotográficas digitais, reprodutores de áudio digital e dispositivos de armazenamento com interface *Universal Serial Bus* (USB) tem contribuído para a redução do preço desse recurso. O ganho resultante da produção em escala das memórias tem viabilizado a oferta de modelos de aparelhos de telefonia móvel a cada dia mais avançados, com elevadas capacidades de armazenamento, chegando a atingir os dois *gigabytes*.

Os padrões de cartão de memória mais utilizados nos telefones celulares apresentam pequeno volume, como o *Secure Digital* (SD) ou o *MultiMedia Card* (MMC). Diante, porém, da necessidade de miniaturização, surgiram versões ainda menores desses cartões, como o RS-SD e o RS-MMC, que ocupam metade do espaço utilizado pelos cartões SD e MMC. Mais recentemente, foi lançado o Micro-SD, que ocupa espaço correspondente a um quarto daquele utilizado pelo cartão SD. Vale ainda citar que os cartões RS-SD, RS-MMC e Micro-SD são compatíveis com o MMC e o SD, mediante utilização de pequeno adaptador.

Há ainda telefones celulares que podem ser utilizados como memória portátil e conectados ao computador como dispositivos de armazenamento USB, desempenhando, assim, além das outras inúmeras facilidades, a função de *pen-drive*.

Esse aumento na capacidade de armazenamento facilita a utilização de aplicativos com maior volume de dados, expandindo-se ainda mais os limites de uso do aparelho de telefonia móvel.

#### **2.1.2 Redes de telefonia móvel**

A telefonia móvel está presente no Brasil desde 1990, tendo sido utilizada à época a transmissão analógica do sinal de voz com a tecnologia *Advanced Mobile Phone System* (AMPS). Essa tecnologia não oferecia recursos de comunicação de dados direta. Surgiram, porém, dispositivos adaptadores que viabilizavam conexões a provedores discados com velocidade de dois *kilobits* por segundo.

Em decorrência da vertiginosa evolução da tecnologia, em 1997 deu-se a implantação dos sistemas digitais, possibilitando inúmeras ligações simultâneas por estação rádio base, por meio das tecnologias *Time Division Multiple Access* (TDMA) e *Code Division Multiple Access* (CDMA). Embora digitais, essas duas tecnologias não trouxeram grandes novidades em relação à transmissão de dados, que à época atingia cerca de nove *kilobits* por segundo. Surgiram, porém, alguns modelos de aparelhos com capacidades nativas de conexão à Internet, como o Nokia 6120i e o Nokia 7160, que, além de viabilizar a conexão ao computador, ainda operavam como *modem*.

Em 2002, entraria em operação no país a tecnologia *Global System for Mobile Communications* (GSM), que atualmente domina o mercado, como se pode observar na Tabela 2.1.

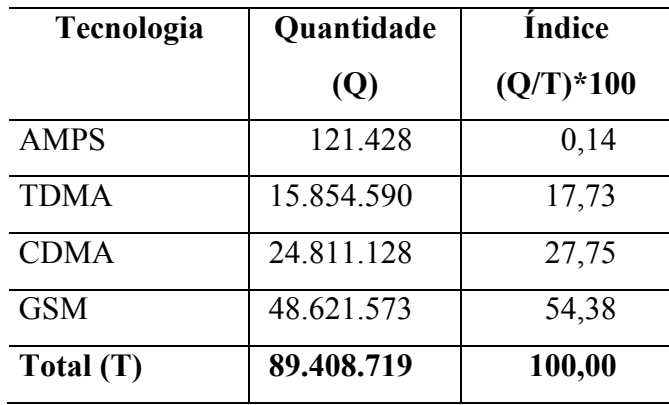

Tabela 2.1 – Distribuição Quantitativa e Proporcional das Linhas de Telefonia Móvel no Brasil por Tecnologia

Posição: março/2006. Fonte: ANATEL

A tecnologia GSM chegou ao país com onze anos de atraso em relação à Europa. Devido a sua maturidade, proporcionou um grande avanço na comunicação de dados, por meio do protocolo *General Packet Radio Service* (GPRS), que pode transmitir, em tese, a uma velocidade de 170 *kilobits* por segundo, embora na prática não passe dos 80 *kilobits* por segundo. Boa parte dos equipamentos da tecnologia GSM, mesmo muitos daqueles considerados populares, garantem conexões de dados via operadora de telefonia utilizando GPRS a velocidades superiores à do acesso discado. Ainda mais moderno é o protocolo *Enhanced Data rates for GSM Evolution* (EDGE), que pode alcançar, em tese, a velocidade de 470 *kilobits* por segundo, operando, na prática, a cerca de 200 *kilobits* por segundo

Vale ainda citar que o acesso à Internet via GPRS ainda tem um custo elevado. As tarifas são baseadas no volume de tráfego, sendo oneroso o uso do serviço para visualização de páginas *Web*.

A operadora de telefonia móvel Oi, por exemplo, disponibiliza o pacote de acesso a dados denominado OI DADOS 2, dando direito a dois *megabytes* de tráfego GPRS, por R\$9,90 mensais. Quando se observa que para fazer a leitura da página principal do portal do MSN existe um tráfego de cerca de 300 *kilobytes,* vê-se que o seu uso em uma navegação convencional em páginas *Web* ainda é muito caro. Com base nesses dados, chega-se a um custo de R\$1,45 por esse simples acesso à página do MSN.

O valor cobrado pelo serviço fica ainda mais elevado quando comparado à tarifa dos serviços de banda larga ofertados via ADSL ou rádio, a partir de R\$60,00 mensais, com direito a acesso ilimitado.

Atualmente, até as autorizações de compra via cartão de crédito são muitas vezes processadas via GPRS. A tarifação por tráfego é mais adequada ao serviço com baixo volume de tráfego, apresentando, portanto, custo mais baixo.

#### **2.1.3 Conectividade**

Além da conexão de dados via operadora de telefonia móvel, como já visto, alguns aparelhos são dotados de outros meios de comunicação que viabilizam a conexão direta com outros dispositivos. A comunicação via raios infravermelhos está presente em muitos aparelhos, ao passo que os modelos mais modernos fazem conexão sem fio via rádio, através das tecnologias *Bluetooth* e *Wireless Fidelity (Wi-Fi)*. Além da conectividade sem fio, também é possível em muitos modelos a conexão por meio de cabos específicos. A conectividade permite que o aparelho receba e envie mensagens sonoras e imagens e sirva de ponte na conexão à Internet. Utilizando essa tecnologia, um *notebook* pode se comunicar com o aparelho de telefonia móvel via raios infravermelhos ou *Bluetooth,* assim como acessar a Internet através da rede GPRS. Outra facilidade interessante consiste no acesso do aparelho de telefonia móvel à Internet mediante conexão por meio de um computador.

A comunicação através de raios de luz infravermelha é uma tecnologia bastante difundida, e que vem sendo utilizada com sucesso nos controles remotos de aparelhos eletrônicos. Baseia-se em um componente emissor e um receptor. Nos controles remotos de televisores essa comunicação ocorre em um único sentido, enquanto nos dispositivos móveis a comunicação é bidirecional. A comunicação infravermelha foi muito difundida no mundo dos dispositivos móveis através dos PDAs Palm Pilot. Devido ao grande interesse da indústria mundial nessa tecnologia, foi desenvolvido um padrão universal para possibilitar a troca de mensagens entre dispositivos de fabricantes distintos, denominado *Infrared Data Association*  (IRDA). Esse protocolo foi bastante utilizado em *notebooks*, trazendo o suporte de *software* embutido no sistema operacional Microsoft Windows desde a versão 98.

A comunicação infravermelha nos dispositivos móveis em geral se opera a baixa velocidade, da ordem de 64 *kilobits* por segundo, requerendo uma distância inferior a um metro entre os sensores dos aparelhos envolvidos, de modo a garantir a visibilidade direta.

Com o avanço da tecnologia de telefonia móvel, passaram a ser ofertados no mercado aparelhos com o padrão de comunicação sem fio. Através desse recurso, é possível trocar mensagens, fotos e aplicativos, assim como fazer o sincronismo com o computador e entrar em rede com o outro dispositivo.

Registra-se, atualmente, um declínio no uso dessa tecnologia para transmissão de dados por meio dos aparelhos de telefonia móvel e *notebooks*. Isso ocorre devido ao surgimento de tecnologias mais modernas, como o *Bluetooth* e o *Wi-Fi,* que operam com maior velocidade e maior distância, sem exigir visibilidade direta.

Visando atender ao crescente interesse por conexão sem fio, surgiu o padrão *Bluetooth* de comunicação. O *Bluetooth* foi capitaneado pela Ericsson e apresentado pelo grupo *Bluetooth* SIG (*Special Interest Group*) que estabelece as diretrizes do padrão. Segundo a especificação apresentada no *website* dessa tecnologia (BLUETOOTH, 2006), o sistema utiliza freqüências de rádio de 2,4 GHz, velocidade de 700 *kilobits* por segundo, operando a curtas distâncias. Embora haja dispositivos com 100 metros de alcance, a distância mais utilizada pela telefonia móvel e periféricos é de 10 metros. Por operar via ondas de rádiofreqüência, o padrão *Bluetooth* não exige visibilidade, como o infravermelho, uma vez que seu sinal pode inclusive atravessar obstáculos físicos.

Atualmente há uma ampla gama de periféricos que utilizam essa tecnologia, destacando-se os fones de ouvido sem fio, o teclado sem fio, o *mouse* sem fio e o aparelho de *Global Positioning System* (GPS).

Visando promover a interoperabilidade dos equipamentos, o padrão *Bluetooth*  define serviços que os dispositivos podem prover, sendo chamados de *profiles*, existindo entre eles padrões para transferência de arquivos, comunicação serial, *modem*, teclado, *mouse*, fone de ouvido, transmissão de áudio e vídeo e o *Personal Area Network* (PAN), que permite estabelecer conexão de rede com outro dispositivo *Bluetooth*.

A tecnologia *Bluetooth* vem ampliando sua participação no mercado, sendo muito comuns os aparelhos de telefonia móvel e PDAs dotados desse recurso. No mundo dos computadores, a Microsoft disponibilizou, a partir do Service Pack 2, do sistema operacional Windows XP, suporte nativo aos serviços *Bluetooth*. Por outro lado, o *hardware Bluetooth* não foi adotado como padrão nos computadores e *notebooks*. Para acesso a essa tecnologia no computador e no *notebook,* faz-se necessário adquirir um pequeno adaptador *Bluetooth* USB,

de maneira a garantir a comunicação com os aparelhos de telefonia móvel e outros dispositivos dotados dessa tecnologia.

A tecnologia de rede sem fio *Wi-Fi* tem como objetivo uma conexão rápida de rede em residências e escritórios. Semelhantemente à tecnologia *Bluetooth,* utiliza ondas de rádio e pode vencer obstáculos físicos, possibilitando um alcance de até 100 metros em situação ideal, sem obstáculos.

O padrão foi proposto pelo *Institute of Electrical and Electronics Engineers* (IEEE), recebendo a codificação 802.11, sendo também conhecido por "Ethernet sem fio". O padrão 802.11 traz algumas variações, sendo os padrões 802.11b e 802.11g os mais difundidos no mercado. O padrão 802.11b foi o responsável pela popularização da tecnologia, operando a uma velocidade de onze *megabits* por segundo, sendo mais adotado atualmente o 802.11g, que alcança uma velocidade de 54 *megabits* por segundo. Em geral, os equipamentos que operam com o 802.11g são também compatíveis com o 802.11b.

Essa tecnologia possibilita a utilização de redes não estruturadas, conhecidas como *ad-hoc*, nas quais os equipamentos se conectam diretamente uns aos outros, sendo que a grande maioria utiliza a tecnologia através de um concentrador chamado *Access Point,* que centraliza as comunicações e faz a troca de pacotes com a rede local com a qual se deseja acesso, utilizando o protocolo 802.3 da *Ethernet* convencional.

O *Wi-Fi* destaca-se como um forte padrão no mercado de *notebooks* e computadores, sendo item básico nos *notebooks* atuais. Atualmente, há inclusive aparelhos de DVD e centrais de mídia (*Media Center*) que permitem tocar arquivos de multimídia e recuperar fotos armazenados em um servidor através de uma conexão sem fio *Wi-Fi*, dispensando-se, assim, a problemática fiação.

Já no mercado dos dispositivos móveis, o *Wi-Fi* está presente em muitos PDAs, enquanto poucos aparelhos de telefonia móvel possuem essa tecnologia. Os modelos que trazem essa característica são PDAs que incorporaram a função de telefonia móvel, ainda em pequeno número, como o Motorola MPX-220.

#### **2.1.4 Interface com usuário**

As primeiras gerações de aparelhos de telefonia móvel, como o Motorola PT-650, eram dotadas de interface via comandos ativados juntamente com teclas de função

previamente memorizadas, acarretando, assim, grande dificuldade para utilização dos recursos adicionais do equipamento, como agenda, calendário, configurações, etc.

Nos aparelhos de telefonia móvel, a quase totalidade da interação é processada com o auxílio do teclado. O teclado básico, originalmente utilizado somente para acionar os números da linha a ser conectada, experimentou grande evolução, no sentido de prover meios que possibilitassem uma interação mais fácil com os aparelhos a cada dia mais complexos. Lindholm, Keinonen e Kiljander (2003) relatam a história da Nokia e apontam a necessidade de diminuir a quantidade de teclas e produzir interfaces com menor possibilidade de erros. Para tanto, implementou-se o conceito de *SoftKey,* uma tecla que tinha sua função nomeada no visor, logo acima da mesma. Essa função varia de acordo com o contexto em que o aparelho se encontrava. Exemplo: Ao receber uma chamada, a *Softkey* era nomeada como "Atender"; durante a chamada, a mesma *Softkey* era nomeada "Desligar".

Atualmente, a grande maioria dos aparelhos de telefonia móvel dispõe de duas teclas *SoftKey*, posicionadas uma no canto inferior esquerdo e a outra no canto inferior direito do visor, como pode ser visto na Figura 2.1. No exemplo abaixo a *SoftKey* da esquerda está associada à função "Options", enquanto a da direita refere a função "Zoom Out". O acionamento das duas teclas *SoftKey* se dá ao serem pressionadas as duas teclas com detalhes em azul logo abaixo do visor.

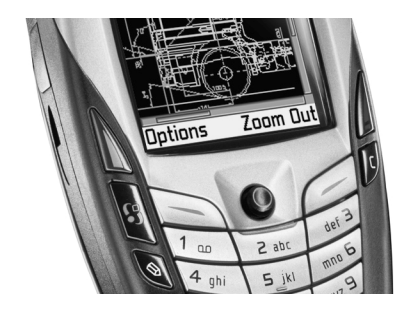

Figura 2.1 – Telefone Celular com *SoftKeys*

O crescente número de funcionalidades dos telefones celulares passou a exigir uma maneira fácil de navegar entre as opções de menu. Para solucionar esse problema, os novos modelos passaram a incorporar teclas de navegação para "subir" e "descer". Na busca de um aparelho de fácil operação, a Nokia produziu o modelo 5120, com menor número de teclas. Além do teclado numérico, o 5120 possui duas teclas de navegação, uma de "limpar" e uma *SoftKey*, eliminando-se, inclusive, as teclas de "chamar" e "desligar", conforme ilustrado na Figura 2.2.

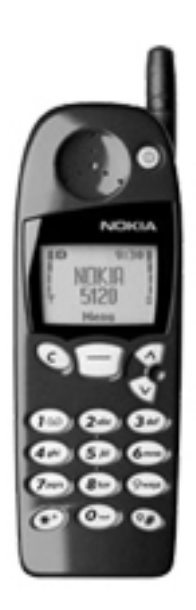

Figura 2.2 – Telefone Celular com Teclas para Navegação Vertical

Propondo uma evolução das teclas de navegação vertical, a Nokia lançou o modelo 7160, com uma tecla de rolagem, conforme se observa na Figura 2.3, a qual, ao ser pressionada, desempenha as funções de navegação vertical e seleção, semelhante ao recurso encontrado em muitos dispositivos de apontamento do tipo *mouse* (LINDHOLM; KEINONEN; KILJANDER, 2003).

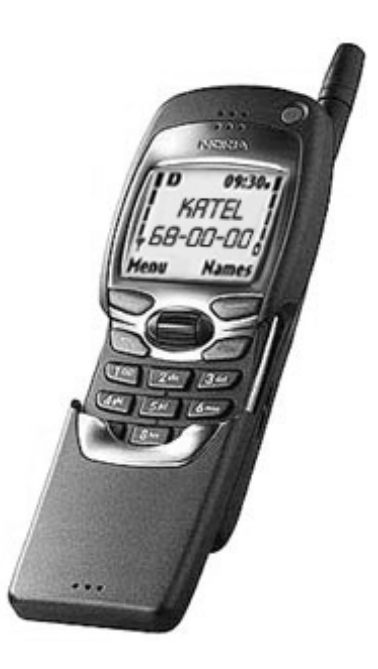

Figura 2.3 – Telefone Celular com Tecla de Rolagem Vertical

Posteriormente, a tecnologia evoluiu para o controle de navegação nas quatro direções, trazendo em seu centro uma tecla de seleção, como se vê no modelo Motorola i930 apresentado na Figura 2.4. Há, também, a variação que utiliza uma pequena alavanca (*joystick*) para realizar as mesmas funções, como no modelo Nokia 6600, mostrado na Figura 2.1.

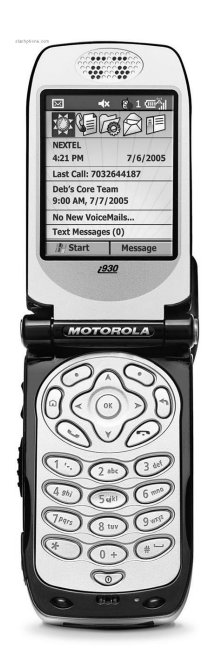

Figura 2.4 – Telefone Celular com Controle de Navegação Horizontal e Vertical

Devido ao seu reduzido tamanho, os aparelhos de telefonia móvel, em sua grande maioria, não dispõem de um teclado alfanumérico completo, e sim de um teclado numérico, que pode ser utilizado para entrada de dados alfanuméricos, mediante alternância na função das teclas, o que traz alguma dificuldade. O mecanismo concebido para a múltipla utilização das teclas numéricas baseia-se no seu repetido pressionamento para produzir os caracteres alfabéticos. Tomando-se como exemplo a tecla correspondente ao numeral "2", caso esta seja pressionada repetidamente a intervalos menores que um segundo, alterna-se do caractere "2" para o "A", seguindo-se o "B" e o "C". Procurando-se diminuir a dificuldade enfrentada na digitação de dados alfanuméricos, foram idealizadas soluções com base no dicionário da língua pátria, no sentido de se evitar a digitação de todas as letras componentes das palavras desejadas, mediante previsão de possíveis combinações existentes no idioma específico (LINDHOLM; KEINONEN; KILJANDER, 2003). Através desse método, torna-se desnecessário pressionar várias vezes a mesma tecla para obter a letra desejada, sendo suficiente pressionar uma única vez.

Outro recurso igualmente presente na maioria dos aparelhos de telefonia móvel é a conexão via comando de voz, mediante prévio treinamento para reconhecimento do timbre oral do usuário. Alguns aparelhos *top-de-linha* estendem a capacidade de reconhecimento de voz a outras tarefas, porém ainda sem grande sucesso. Ainda são poucos os modelos que utilizam telas sensíveis ao toque digital, como o Sony Ericsson P800, que pode ser visualizado na Figura 2.5. A bem-sucedida adoção dessa tecnologia nos PDAs e a crescente aproximação entre os PDAs e os aparelhos de telefonia móvel levam a se prognosticar uma maior utilização desse avanço nas gerações vindouras do equipamento. Vale lembrar que, embora essa tecnologia facilite a interação com o aparelho de telefonia móvel, nem sempre proporciona só vantagem, pois em geral requer a utilização simultânea das duas mãos, uma para manuseio da caneta, e a outra para a fixação do aparelho.

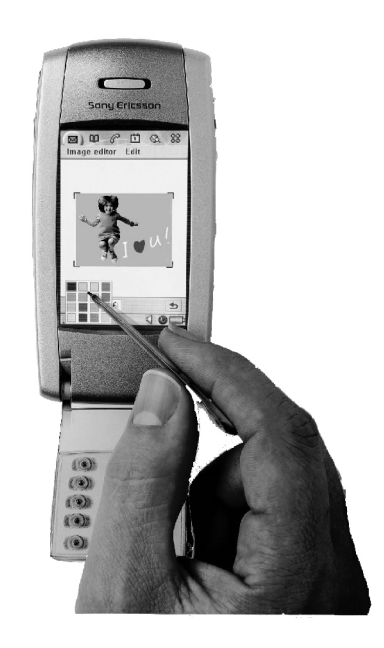

Figura 2.5 – Telefone Celular com Tela Sensível ao Toque

Aplicações que requerem a intensiva digitação de textos em telefones celulares podem utilizar teclados portáteis e dobráveis, semelhantes ao de um *notebook*, os quais garantem uma posição mais confortável. Esses acessórios conectam-se via infravermelho ou *Bluetooth,* sem o uso de fios, como apresentado na Figura 2.6.

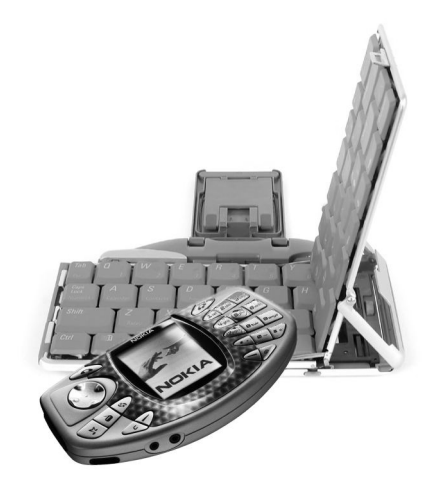

Figura 2.6 – Teclado Portátil Dobrável

Outra inovação que começa a apresentar preço competitivo é o teclado por projeção a *laser,* exibido na Figura 2.7. Atualmente esse tipo de recurso é ofertado no mercado como acessório extra, acreditando-se que em breve virá embutido no no próprio aparelho de telefonia móvel.

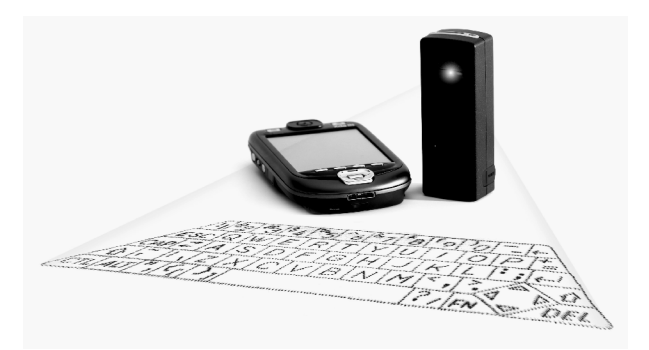

Figura 2.7 – Teclado Virtual de Projeção

#### **2.1.5 Sistemas operacionais**

Além dos sistemas operacionais proprietários, a cada dia se torna mais freqüente a adoção de sistemas operacionais de mercado. A padronização traz vantagens para os desenvolvedores de *software,* os quais podem ver o esforço de desenvolvimento de seu produto ser mais bem recompensado ao atingir um número maior de plataformas e usuários. Isso traz benefícios diretos aos fabricantes e aos desenvolvedores, bem como aos consumidores, que podem beneficiar-se de uma extensa gama de aplicativos disponíveis para uso em seu aparelho.

O sistema operacional não-proprietário Symbian lidera o mercado de telefones celulares. Segundo o *website* do produto, o sistema está presente em modelos de diversos

fabricantes, tais como Nokia, Samsung, Sendo, Siemens, Sony Ericsson e Panasonic (SYMBIAN, 2006). O sistema traz uma camada básica para acesso às funções do *hardware* e outra de interface. A portabilidade só é possível entre telefones celulares que utilizem a mesma camada de interface. Pode-se utilizar um programa desenvolvido para o modelo Nokia 6600 em um Siemens SX1, pois ambos utilizam a camada de interface denominada "Series 60". Já um programa do Sony Ericson P800 não funciona em um Samsung D720, pois a interface do P800 (UIQ), é diferente da interface do Samsung D720 (Series 60). O sistema operacional Symbian só é disponibilizado no próprio telefone celular não havendo o conceito de atualização de versões. Diferentemente dos computadores de mesa, em que é possível atualizar o sistema operacional, de Windows 2000 para Windows XP, nos aparelhos de telefonia móvel com Symbian não há possibilidade de atualização de versão, para migração, por exemplo, do Symbian 6 para o Symbian 7.

Conforme se pode acompanhar pelo *website* da Microsoft, desde 1996 a empresa disponibiliza versão reduzida de seu sistema operacional Windows, tendo iniciado com o Microsoft Windows CE (*Compact Edition*) em agendas eletrônicas do tipo *Personal Digital Assistant* (PDA), evoluindo para o Microsoft Pocket PC, e para o atual Microsoft Windows Mobile presente em modelos de *smartphone* tais como o Samsung D820 (MICROSOFT, 2006) e o Motorola MPX-220, apresentado na Figura 2.8. Mais complexo que o Symbian, o Motorola MPX-220 exige mais recursos do equipamento, como uma grande capacidade de processamento e de memória e um visor em tamanho suficiente para atender aos requisitos mínimos de funcionamento. Somente modelos *top-de-linha* utilizam o sistema operacional da Microsoft.

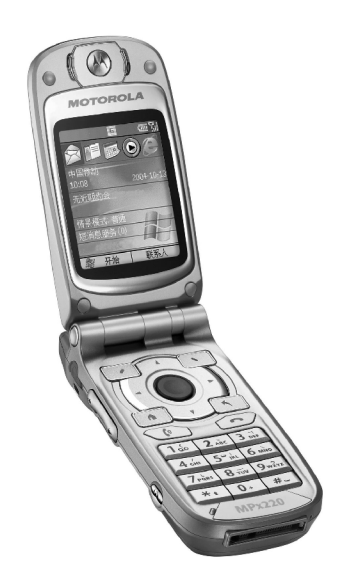

Figura 2.8 – Telefone Celular com o Sistema Operacional Windows Mobile *Smartphone*

O sistema operacional Palm OS, segundo o *website* do produto, lidera o segmento de agendas eletrônicas PDA (PALM, 2006). Seguindo a convergência no mercado de dispositivos móveis, em que recursos de agenda eletrônica, multimídia e comunicação andam juntos, o sistema operacional Palm OS também está presente em aparelhos de telefonia móvel da Qualcomm e da PalmOne, entre eles o modelo Palm Treo 650, que pode ser visualizado na Figura 2.9.

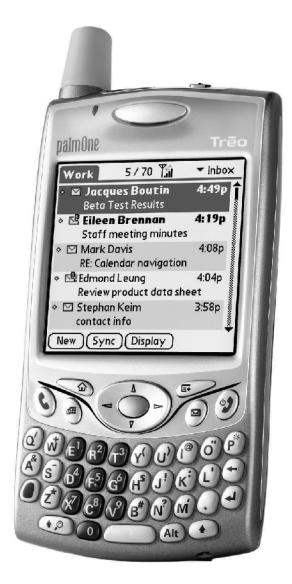

Figura 2.9 – Telefone Celular Palm Treo 650 com o Sistema Operacional Palm OS

#### **2.1.6 Aplicativos**

Além dos já tradicionais recursos, como jogos, calendário e contatos, são a cada dia mais comuns os aparelhos de telefonia móvel que admitem a instalação de novos programas, aumentando assim o seu leque de opções de uso. A linguagem de programação Java está a cada dia mais presente nos telefones celulares. Para compatibilizar o uso da linguagem Java com os recursos computacionais limitados dos equipamentos, foi criada uma versão reduzida da linguagem Java, denominada Java 2 *Platform, Micro Edition* (J2ME), para ser executada em dispositivos como aparelhos de telefonia móvel, agendas, etc (SUN, 2006). Uma característica importante na implementação da linguagem Java é a portabilidade, viabilizando-se, assim, a produção de programas executáveis em diversos modelos e marcas (RIGGS; TAIVALSAARI; VANDERBRINK, 2001).

Já são comuns telefones celulares capazes de executar *videogames* com recursos tridimensionais, como o TombRaider da heroína Lara Croford e as acrobacias do *skate* em Tony Hawk, jogos disponíveis para aparelhos com Symbian – Series 60 e que já haviam marcado uma história de sucesso nas plataformas de PC com Microsoft-Windows e nos *videogames* Sony PlayStation One.

Para utilização como ferramenta de organização pessoal, há inúmeros aplicativos por meio dos quais esses pequenos dispositivos gerenciam agenda telefônica, compromissos, tarefas, anotações, controle financeiro, consumo de combustível, possibilitando, ainda, o sincronismo com *softwares* correspondentes no computador pessoal.

Como ferramenta de escritório, há aplicativos para edição de texto, planilha eletrônica, apresentação e base de dados que funcionam de maneira análoga ao Microsoft Office. A Microsoft produz para o seu sistema operacional Windows Mobile versões reduzidas de muitos dos produtos disponíveis para computadores de mesa, destacando-se o Microsoft Pocket Excel, o Microsoft Pocket Word, o Microsoft Pocket PowerPoint e o Microsoft Pocket Internet Explorer. As plataformas Symbian e Palm OS também são dotadas de inúmeros produtos com as mesmas finalidades.

Os amantes de aventura fora de estrada já podem utilizar o aparelho de telefonia móvel para visualização de mapas, havendo, inclusive, a possibilidade de conexão a periféricos de sistemas de posicionamento global (GPS), para indicações precisas de localização e altitude.

No tocante a comunicação, além das mensagens de texto *Short Message System*  (SMS), há as mensagens com conteúdo multimídia, sendo que em alguns telefones celulares mais avançados pode-se utilizar clientes de serviços de mensagens instantâneas, como o MSN Messenger, e clientes de correio eletrônico.

Os fabricantes de telefones celulares utilizam os recursos de multimídia como um diferencial significativo no mercado, atingindo em cheio o público jovem. Os modelos mais sofisticados possuem recursos de reprodução de áudio, reprodução de vídeo, máquina fotográfica digital, filmadora digital e *webcam*, facilidades essas a cada dia mais próximas dos equipamentos populares.

Já existem telefones celulares como o Samsung D820, capazes de armazenar vídeos em sua memória e reproduzi-los em um televisor convencional, podendo substituir o *DVD-player* em viagens, por exemplo, funcionando como um *iPod*.

É possível observar a rápida evolução dos aparelhos de telefonia móvel, cujos preços a cada dia ficam mais competitivos, possibilitando, assim, que um número cada vez maior de usuários tenha acesso às facilidades oferecidas pelas tecnologias *Bluetooth* , GPRS e J2ME.

#### **2.2 Interação Humano-Computador e sua evolução**

A cada dia que passa, a importância da Interação Humano-Computador (IHC) vem conquistando maior reconhecimento, sendo foco de muitas pesquisas. Esse interesse deve-se à constatação de que o insucesso de muitos projetos decorre da dificuldade de sua utilização por parte dos usuários.

> IHC é a disciplina preocupada com o *design*, avaliação e implementação de sistemas computacionais interativos para uso humano e com o estudo dos principais fenômenos ao redor deles.

#### (ROCHA; BARANAUSKAS, 2003, p. 14 )

A primeira geração de interfaces de usuário caracteriza-se pela falta de interação do homem com a máquina, ocorrendo o envio de uma série de comandos e o recebimento posterior de uma resposta do processamento dessas tarefas.

A segunda geração de interfaces de usuário já apresentava interação do usuário com o computador. A entrada de dados do usuário dava-se através de uma única linha de comandos textuais.

A terceira geração se caracteriza pelo uso da "tecla cheia". Aqui o usuário já consegue fazer a entrada dos dados em outras posições que não a linha de comando. O cursor já pode ser movimentado entre vários campos existentes no visor para indicar a posição em que se deseja fazer a entrada de dados.

Junto com as interfaces de tela cheia, popularizaram-se também as teclas de funções, que, embora utilizadas venham sendo desde a primeira geração, ganharam novas possibilidades de uso, podendo estar conectadas ao campo em que estava posicionado o cursor.

Os menus apresentam uma lista de comandos possíveis. Os menus surgidos junto com a primeira geração das interfaces orientadas a linha de comando tiveram grande utilização junto com a interface de tela cheia, sendo agrupados em níveis hierárquicos. O seu uso dispensa o usuário de memorizar comandos.

A quarta geração caracteriza-se pela utilização de símbolos visuais de representação (ícones), janelas, menus e dispositivo de apontamento. Esses elementos são geralmente atribuídos às interfaces gráficas, que, no lugar da representação textual de objetos e funções, trazem a representação gráfica dos mesmos, possibilitando a seleção e manipulação por meio de um *mouse*. As janelas são utilizadas para possibilitar um paralelismo nas ações do usuário.

#### **2.3 Usabilidade**

A usabilidade é habitualmente entendida como a facilidade de uso de um equipamento ou produto de *software*. Os fabricantes costumam fazer o *marketing* de seus produtos como amigáveis (*user-friendly*). Para Nielsen (1993), a usabilidade apresenta os atributos facilidade de aprendizado, eficiência, facilidade de recordar, baixa taxa de erros e satisfação.

A cada dia que passa, a facilidade de aprendizado torna-se mais importante, devido à rápida evolução dos produtos e sistemas, tornando-se imperativo que estes cumpram uma rápida curva de aprendizado. No mundo da *Web*, no qual é comum encontrar usuários eventuais, se o sistema não for amigável, há o sério risco de o usuário desistir e procurar outra empresa. Outro fator que se deve levar em conta no aprendizado é o fato de muitas vezes o usuário utilizar o sistema sem possuir o conhecimento básico necessário. Para minimizar possíveis problemas, o sistema deve conter mensagens claras, exigir confirmações em ações críticas e contar com a função "desfazer" (*undo*), onde cabível.

O sistema deve ser eficiente na interação com o usuário, possibilitando-lhe interagir de maneira rápida e precisa, sem desperdício de tempo. Em muitos momentos essa característica pode conflitar com a facilidade de aprendizado, caso se adote um caminho único para as funcionalidades do sistema. Para solucionar esse dilema, devem-se prover mecanismos de atalho para os usuários mais experientes. A mesma função pode estar disponível em um menu para o usuário eventual e em uma tecla de atalho para o usuário experiente.

A capacidade de tornar a interação do sistema com o usuário fácil de memorizar é importante para que usuários casuais consigam apresentar um desempenho melhor em comparação com usuários que nunca utilizaram o sistema. Para atingir esse objetivo, torna-se essencial a análise de uma metáfora capaz de possibilitar ao usuário o emprego de sua experiência de vida na operação do sistema.

Muitos usuários têm receio de operar sistemas informatizados. Isso se deve em parte à maneira como os sistemas admitem que o usuário inadvertidamente execute operações catastróficas. O sistema ideal deve conduzir o usuário de modo a evitar erros e principalmente perda do trabalho realizado, destruição de informações ou produção de trabalhos com erros.

A interação com o usuário deve estar ligada à sua satisfação. Embora essa seja uma característica subjetiva, a sua mensuração pode ser aferida mediante pesquisas de satisfação, que devem preferencialmente tratar de itens diversos. Esses itens podem, então, ser ponderados para produzir uma medida geral de satisfação do usuário.

Atualmente há uma vasta gama de pesquisas que dão suporte ao desenvolvimento e avaliação dos produtos de *software*, de modo a lhes garantir maior aceitação pelos usuários.

#### **2.3.1 Usabilidade e normas relacionadas**

Sendo a usabilidade uma característica essencial para a qualidade de um sistema, muitas normas de qualidade se referenciam ao atributo. A *International Standard Organization* (ISO), órgão conhecido pelas normas de qualidade, traz em seu *website* algumas normas referentes à qualidade de *software* e comentários sobre usabilidade (ISO, 2006).
Com base em informações disponíveis no *website Usability Net,* são detalhadas adiante as principais normas referentes à usabilidade, apresentando-se ao final um quadroresumo de normas ligadas à IHC (USABILITYNET, 2006).

#### *2.3.1.1 ISO 9126 – Engenharia de software – qualidade de produto*

A norma ISO 9126, de 1991, estabelece características de qualidade pelas quais o *software* deve ser avaliado. Essa norma foi homologada em 1996 pela Associação Brasileira de Normas Técnicas (ABNT), onde recebeu a identificação: ABNT NBR-13596 Tecnologia de Informação – Avaliação de Produto de *Software* – Características de Qualidade e Diretrizes para seu Uso.

A usabilidade destaca-se como uma das características de qualidade estabelecidas nessa norma. Foram aprovadas as seguintes definições para a usabilidade e suas subcaracterísticas:

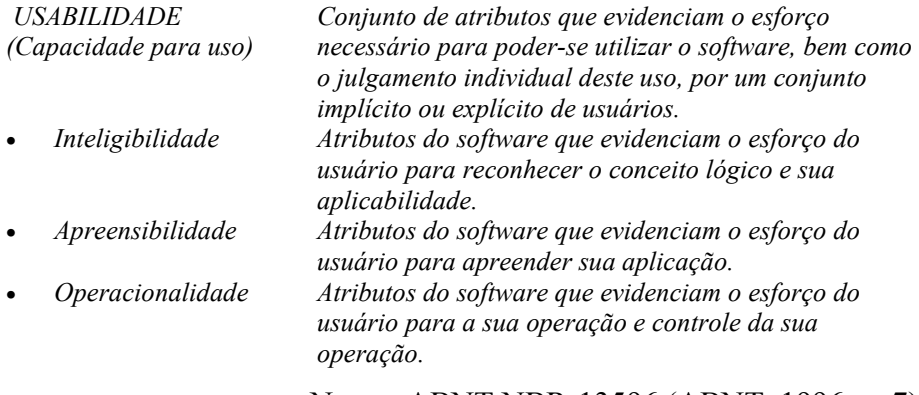

Norma ABNT NBR-13596 (ABNT, 1996, p. 7)

Em 2001, a norma 9126 foi revista e ampliada. No Brasil a ABNT homologou esta revisão em 2003 com a identificação NBR ISO/IEC-9126-1. Nessa revisão foram acrescentadas às características anteriores de usabilidade as seguintes subcaracterísticas:

*padrões de usabilidade* 

• *Conformidade com* 

• *Atratividade Atributos do software que buscam atrair o usuário, tais como o uso de cores, sons e o design gráfico. Atributos do software que buscam aderir a padrões, convenções, estilos ou normas relativas a usabilidade.* 

Norma ISO/IEC-9126-1 (ISO, 2001, p. 10, tradução nossa)

# *2.3.1.2 ISO 12119 – Tecnologia de informação – pacotes de software – teste e requisitos de qualidade*

A norma ISO 12119, de 1994, trata da avaliação de pacotes de *software*. Foi homologada pela ABNT em 1998, sob a identificação NBR-ISO/IEC 12119 (ABNT, 1998). Esta detalha as características estabelecidas na norma ISO 9126. São fornecidos detalhes objetivos do que se espera em cada uma das características. Dentre as referências quanto à usabilidade contidas nessa norma, destacam-se:

- o consistência de vocabulário entre as mensagens e a documentação;
- o mensagens de erro que orientem como solucionar o problema;
- o diferenciação dos tipos de mensagem: confirmação, consulta, advertência e erro;
- o capacidade de reverter funções de efeito drástico;
- o alertas claros sobre as conseqüências das ações realizadas;
- o identificação da função do programa em execução.

# *2.3.1.3 ISO 9241 – Requisitos ergonômicos para trabalho de escritórios com computadores*

A norma ISO 9241, de 1998, trata da ergonomia da interação entre homem e sistemas de computador. Em sua parte 11, a ISO 9241 dá algumas orientações sobre usabilidade. Na versão homologada pela ABNT em 2002, sob a identificação NBR-9241-11 é descrita a seguinte conceituação para usabilidade:

> Medida na qual um produto pode ser usado por usuários específicos para alcançar objetivos específicos com eficácia, eficiência e satisfação em um contexto específico de uso.

> > Norma ABNT NBR-9241-11 (ABNT, 2002, p. 3)

# *2.3.1.4 ISO 14598 – Tecnologia de informação – avaliação de produto de software*

Esse guia define um processo de avaliação para verificar a qualidade de produto de *software* em conformidade com as métricas estabelecidas na norma ISO 9126. Ali são

apresentados processos de avaliação de *software* voltados para desenvolvedores, adquirentes e avaliadores.

Para usabilidade, uma das características de qualidade da norma ISO 9126, são propostas as seguintes técnicas de avaliação:

- o inspeção de documentação e de interface com o usuário;
- o verificação da conformidade aos padrões de interface;
- o execução de experimentos de uso com usuários reais.

#### **2.3.2 Resumo de normas relacionadas à IHC**

Na Tabela 2.2 são agrupadas por categoria as principais normas ISO relacionadas à IHC, com identificação dos respectivos princípios e recomendações, assim como das correspondentes especificações que detalham o uso desses princípios e recomendações.

| Categoria                              | Princípios e Recomendações                                                                                                    | Especificações                                                                                                    |
|----------------------------------------|----------------------------------------------------------------------------------------------------|----------------------------------------------------------------------------------------------------|
| USO DO PRODUTO<br>NO CONTEXTO          | ISO/IEC 9126-1: Engenharia de Software -<br>Qualidade de Produto - Modelo de Qualidade<br>ISO/IEC TR 9126-4: Engenharia de Software -<br>Qualidade de Produto - Métricas de Utilização<br>ISO 9241-11: Requisitos Ergonômicos para<br>Trabalho de Escritórios com Computadores -<br>Diretrizes de Usabilidade                                                                                                    | ISO 20282: Usabilidade em<br>Produtos do Dia-a-dia<br>ISO 12119: Tecnologia de<br>Informação - Pacotes de Software<br>- Teste e Requisitos de Qualidade                                                                                                    |
| <b>INTERFACE E</b><br><b>INTERAÇÃO</b> | ISO/IEC TR 9126-2: Engenharia de Software -<br>Qualidade de Produto - Métricas Externas<br>ISO/IEC TR 9126-3: Engenharia de Software -<br>Qualidade de Produto - Métricas Internas<br>ISO 9241: Requisitos Ergonômicos para<br>Trabalho de Escritórios com Computadores<br>ISO 11064: Design ergonômico para Centros de<br>Controle<br>ISO 14915: Ergonomia do Software para<br>Interface Multimídia<br>IEC TR 61997: Guia de Interface de Usuário em<br>Equipamentos Multimídia de Uso Geral | ISO 9241: Requisitos Ergonômicos<br>para Trabalho de Escritórios com<br>Computadores<br>ISO/IEC 10741-1: Interação de<br>Diálogo - Controle do Cursor na<br>Edição de Textos<br>ISO/IEC 11581: Ícones, Símbolos<br>e Funções<br>ISO 13406: Requisitos<br>Ergonômicos de Trabalho em<br><b>Visores Planos</b><br>ISO/IEC 14754: Interface de<br>Escrita a Mão<br>ISO/IEC 18021: Interface de<br>Usuário para Ferramentas de<br>Acesso à Base de Dados em<br>Dispositivos Móveis<br>ISO 18789: Requisitos<br>Ergonômicos e Sistema de<br>Métricas para Visores |
| DOCUMENTAÇÃO                           | ISO/IEC 18019: Diretrizes para o Design e<br>Preparação da Documentação para Usuário de<br>Software                                                                                                    | ISO/IEC 15910: Processo de<br>Documentação para Usuário de<br>Software                                                                                                    |
| PROCESSO DE<br>DESENVOLVIMENTO         | ISO 13407: Design de Processos Interativos<br>ISO TR 16982: Métodos de Suporte ao Design<br>Centrado no Usuário                                                                                                    | ISO/IEC 14598: Avaliação de<br>Produto de Software                                                                                                    |
| CAPACITAÇÃO<br>EMPRESARIAL             | ISO TR 18529: Ergonomia da Interação<br>Humano-Computador - Descrição do Processo<br>de Ciclo de Vida Centrado no Usuário                                                                                                    |                                                                                                    |
| <b>OUTROS</b>                          | ISO 10075-1: Princípios Ergonômicos de Carga<br>Mental, Termos e Definições<br>ISO DTS 16071: Guia de Acessibilidade na<br>Interface do Usuário<br>NBR 15250: Acessibilidade em Caixa de Auto-<br>atendimento Bancário                                                                                                    |                                                                                                    |

Tabela 2.2 – Normas Relacionadas à IHC

## **2.4 Padrões relacionados à** *Web*

### **2.4.1** *Standard Generalized Markup Language* **(SGML)**

A linguagem *Standard Generalized Markup Language* (SGML) serve de base para muitas das linguagens da Internet.

A linguagem de marcação SGML é um padrão internacional, não-proprietário e de código aberto, utilizado já há bastante tempo para troca eletrônica de dados, e que pode ser utilizada por diferentes sistemas informatizados. Um dos objetivos do SGML é garantir que documentos codificados de acordo com suas regras possam ser transportados de um ambiente de *hardware* e *software* para outro, sem perda de informação. As linguagens HTML, WML, XML e SVG derivam do SGML e, portanto, apresentam características similares. HTML é o atual padrão em uso de páginas na Internet; *Wireless Markup Language* (WML) é o padrão básico para acesso de páginas na Internet em aparelhos de telefonia móvel; *Extensible Markup Language* (XML) é um padrão adotado para troca de dados; e o SVG é um padrão utilizado para representação de objetos gráficos e textuais.

#### *2.4.2 HyperText Markup Language* (HTML)

A linguagem HTML para publicação de hipertexto na *Web* é um formato nãoproprietário baseado em SGML, e pode ser criado e processado por uma grande variedade de ferramentas, desde simples editores de texto até sofisticados *software*s de autoria, como o Microsoft FrontPage e o Macromedia Dreamweaver. A linguagem HTML usa *tag*s como <h1> e </h1> para estruturar o texto em cabeçalhos, parágrafos, listas, *hiperlinks*, etc.

A linguagem foi desenvolvida no *European Organization for Nuclear Research*  (CERN), originalmente denominado *Conseil Européen pour la Recherche Nucléaire*. O Cern fica localizado próximo a Geneva, na Suíça, tendo ganhado popularidade na área de informática desde o surgimento do visualizador MOSAIC. Na primeira metade dos anos 1990, a linguagem HTML experimentou uma série de extensões incorporadas por diversos grupos e organizações. Depois disso, em 1996, as atualizações ficaram sob a responsabilidade do grupo de trabalho do *World Wide Web Consortium* (W3C). A especificação atualmente recomendada pelo W3C é a *Extensible HyperText Markup Language* (XHTML). Essa especificação é uma reformulação do HTML 4.01 na linguagem XML, e combina a força e aceitação do HTML 4 com o poder da linguagem XML.

A linguagem aceita documentos que contenham texto, imagens e outras informações, além de ligações para outros documentos da *Web*, que podem ser acessados com um simples clique do *mouse*. Essas ligações garantem agilidade e caminhos não seqüenciais ao leitor. Também possibilitam incluir diretamente nos documentos objetos de aplicação multimídia; incorporar formulários para pesquisa de informações; e realizar transações com sistemas remotos, etc.

Geralmente, um arquivo HTML inicia-se com a especificação da versão de HTML utilizada no documento (*Data Type Document*): HTML 4.01 *Strict* DTD pode conter todos os elementos e atributos que não foram marcados como desaconselhados (*deprecated*):

#### <!DOCTYPE HTML PUBLIC "-//W3C//DTD HTML 4.01//EN"

#### "<http://www.w3.org/TR/html4/strict.dtd>">

Após a definição do tipo de documento, todo o resto do documento é englobado pela etiqueta (*tag*) HTML. O cabeçalho contém informações sobre o documento, como o título, o autor, as palavras-chave a serem utilizadas por motores de busca, etc. A informação contida no cabeçalho geralmente não é apresentada.

Todo o documento HTML deve possuir um título, que deve ser uma frase curta, mas identificadora do documento.

A linguagem HTML permite que os autores coloquem no documento informação sobre o próprio documento, denominada meta-informação. É possível, por exemplo, indicar o autor do documento ou indicar palavras-chave.

Em seguida, insere-se o corpo do documento. É nele que se encontra o conteúdo propriamente dito. A forma como esse conteúdo é apresentado pode variar de acordo com os dispositivos e o *software* de que o usuário dispõe para acessar os documentos. Para os visualizadores gráficos mais comuns, o corpo do documento pode ser encarado como uma tela onde se posicionam elementos de texto, cores, figuras, gráficos, etc. Entretanto, o mesmo documento pode ser acessado por visualizadores de texto, em que a informação relativa aos elementos gráficos deve estar presente de outra forma. Podemos pensar ainda que esse conteúdo pode vir a ser processado por um sintetizador de voz, ou mostrado no reduzido visor de um *notepad*.

As folhas de estilo (extensão "css") devem ser utilizadas para apresentação da informação (aspectos visuais), para que o corpo do documento contenha o mínimo possível de atributos visuais. Além disso, é possível usar a mesma folha de estilos para vários documentos.

O exemplo a seguir ilustra a estrutura de um arquivo HTML:

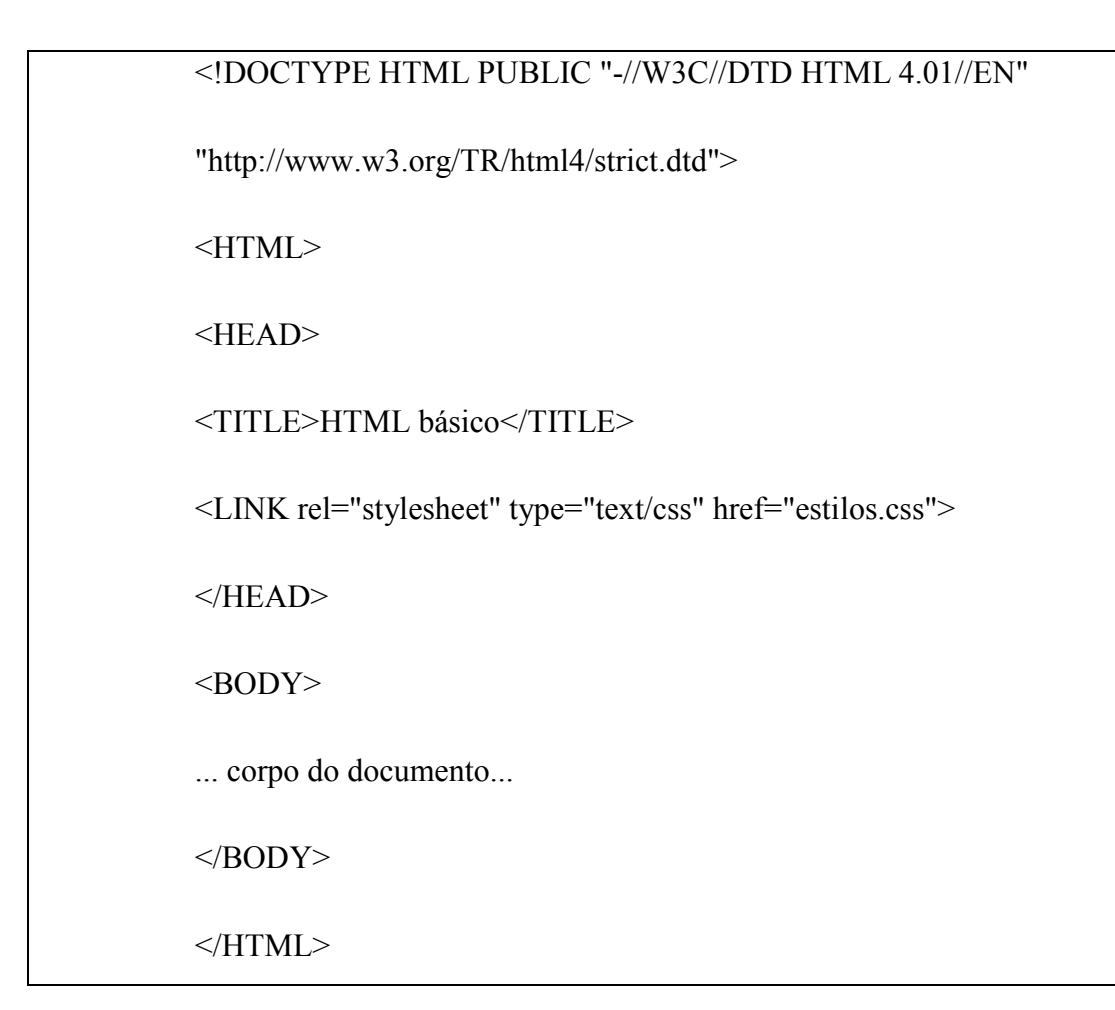

#### **2.4.3** *Extensible Markup Language* (XML)

De acordo com o W3C, o XML é um simples e muito flexível formato de texto derivado de SGML para intercâmbio de dados estruturados.

Atualmente, diversas áreas do conhecimento discutem sobre a possibilidade de aproveitar melhor o grande volume de informações disponível na Internet, transformando-a em algo mais gerenciável e útil. Algumas propostas em estudo contemplam a adoção da linguagem de marcação XML juntamente com procedimentos complementares (como, por exemplo, padrões de meta-dado em formato eletrônico) que permitam conferir elementos semânticos à Internet.

A linguagem XML é o resultado do trabalho de um grupo de especialistas criado em 1996 pelo W3C, com o objetivo de propor uma simplificação de SGML voltada para as necessidades específicas da *Web*. Inicialmente, o XML foi concebido como uma versão simplificada do SGML, e, em fevereiro de 1998, tornou-se uma especificação formal, reconhecida pelo W3C.

Assim como o HTML, o XML também é uma linguagem expressa em arquivos de texto puro (ASCII), concebida especialmente para armazenar e transmitir dados.

Os modelos ou formatos de dados conhecidos como proprietários possibilitam que as empresas detentoras de seus direitos os alterem arbitrariamente, o que significa grande vantagem. Todavia, em uma rede como a Internet, que conecta diferentes tipos de computadores e plataformas, a informação deve ser acessível, sem restrições impostas por formatos de dados proprietários. O XML tem uma característica adicional importante, porquanto garante ao autor do documento a definição de suas próprias marcas, conferindo à linguagem algumas propriedades semânticas, que possibilitam melhorias significativas em processos de recuperação e disseminação da informação.

A linguagem XML não possui elementos e marcas predefinidas, não especificando, portanto, como os autores vão utilizar meta-dado, havendo total liberdade para utilizar qualquer método disponível, desde simples atributos, até a implementação de padrões mais complexos.

O XML pode ser útil no curto prazo, com significativas vantagens em relação ao HTML na manutenção de grandes *websites*, no intercâmbio da informação entre organizações, no gerenciamento de conteúdo de *websites*, nas aplicações de comércio eletrônico, nas aplicações científicas com o uso de novas linguagens de marcação para fórmulas matemáticas e químicas e em dispositivos computacionais alternativos tais como *palmtops* e *handhelds*.

Atualmente, o XML é amplamente utilizado como base para a disponibilização de serviços na Internet por meio dos conhecidos *WebServices*.

#### **2.4.4** *Wireless Markup Language* (WML)

A navegação de páginas da Internet através da telefonia móvel teve início por meio do padrão *Wireless Application Protocol* (WAP), que propõe um conjunto de protocolos que estabelece maneiras para que aparelhos de telefonia móvel, mesmo com restrições de largura de banda, baixa capacidade de memória e processamento e pequeno visor, possam executar aplicativos. A maioria dos aparelhos comercializados atualmente traz embutido um visualizador de páginas WAP. Na definição desse padrão participaram empresas como Nokia, Ericsson e Motorola. O padrão WAP especificou uma linguagem de marcação baseada em XML para a exibição de textos e imagens denominada *Wireless Markup Language* (WML), análoga ao padrão HTML dos computadores de mesa e *notebooks*. A necessidade de desenvolvimento específico de páginas em linguagem WML para adequação à tecnologia WAP resultou em uma pequena quantidade de *websites* disponíveis, quando comparada ao número dos *websites* que usam HTML. Essa escassez de *websites* fez com que esse recurso não viesse a conquistar muitos usuários. Embora não tenha obtido a aceitação desejada, há versões WAP de serviços, como os *websites* de pesquisa, como o Google, conforme apresentado na Figura 2.10, de comparação de preços, como o Buscapé, de bancos, como o Banco do Brasil e o Unibanco.

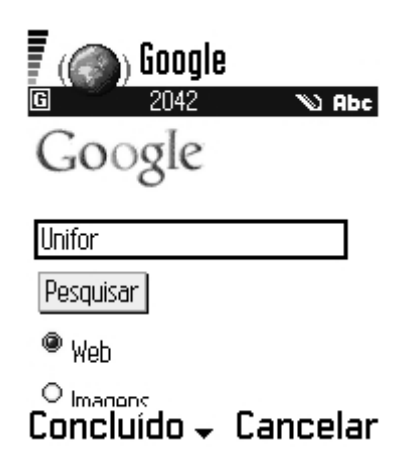

Figura 2.10 – Página WAP do Google (wap.google.com)

Um recurso interessante no *website* WAP do Google (wap.google.com) é a sua capacidade de converter os *websites* HTML em WML. Essa conversão pode ser útil em muitos casos, principalmente em *websites* simples. Para *websites* mais complexos, há grande perda de informação e funcionalidade, como apresentado na Figura 2.11.

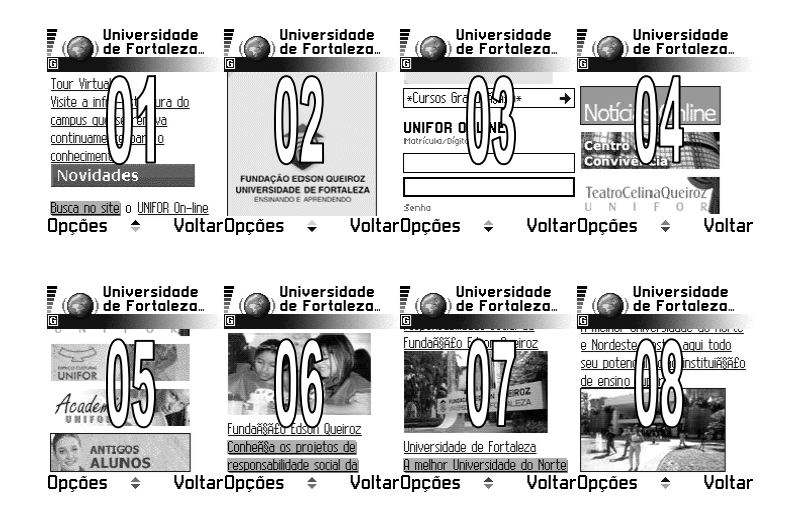

Figura 2.11 – Página da Universidade de Fortaleza transformada para WAP pelo Google

#### **2.4.5** *Scalable Vector Graphics* (SVG)

A SVG é uma linguagem de *design* e animação vetorial para a Internet, que permite a concepção de textos e imagens, bem como de gráficos 2-D acessíveis, dinâmicos e reutilizáveis em XML.

Resumidamente, a SVG pode ser definida como uma linguagem de marcação para descrever gráficos bidimensionais em XML, que usa elementos para descrever textos, trajetórias (de linhas e curvas) e imagens. Uma vez definida a imagem, pode-se transformá-la e manipulá-la de diversas maneiras, usando-se os recursos da linguagem.

A SVG tornou-se uma recomendação oficial da W3C em setembro de 2001. Foi desenvolvida em um longo processo, depois que a empresa Macromedia e a Microsoft introduziram a linguagem *Vector Markup Language* (VML) e, em resposta, em 1998 as empresas Adobe e Sun Microsystems lançaram uma linguagem dentro da filosofia de *software* livre, conhecida como PGML, do inglês *Precision Graphics Markup Language*. A linguagem SVG evoluiu do PGML e foi definida pelo consórcio W3C como padrão de divulgação de mapas vetoriais na *Web*. Há também o padrão da Microsoft, *Vector Graphics Markup Language*, mais conhecido pela sigla VML. A SVG, porém, apresenta vantagens para o desenvolvedor de aplicações, por não ser proprietária e estar presente em diversas plataformas e visualizadores, não se restringindo às plataformas suportadas pela Microsoft.

A SVG é uma aplicação XML recomendada pela W3C, o que garante credibilidade a essa tecnologia. A aplicação tem por objetivo a descrição de gráficos vetoriais 2-D, textos e imagens *raster*. Em relação à interatividade, a SVG propõe uma rica variedade

de eventos. Todos os elementos podem ser animados usando suas propriedades, tais como cor, preenchimento, forma, transparência e posição.

Diferentemente das imagens constituídas por *pixels* de formato GIF ou JPEG, as imagens vetoriais são obtidas a partir de figuras geométricas, sendo, portanto, necessário determinar-se a textura e o comportamento (deslocação, deformação, etc.). Desse modo, a transferência de figuras abstratas é mais rápida. Além disso, baseia-se nas linhas de código em modo de texto. Dessa maneira, os arquivos SVG são igualmente concebidos em modo de texto, admitindo a inclusão de palavras-chave e, conseqüentemente, a sua indexação aos motores de busca. Os documentos do Macromedia Flash são desenvolvidos em linguagem binária fechada, tornando impossível a sua inclusão em *websites* de busca de endereços na Internet.

Na recomendação do W3C, o SVG apresenta-se como uma esperança para a indústria de conteúdos, que contribui para a interoperabilidade na rede Internet. Assim como o Macromedia Flash, o padrão SVG também possibilita a criação de imagens de pequeno tamanho em *bytes*, que usam o sistema de desenho vetorial, o que é preferível para transmissão pela Internet.

Nos visualizadores SVG, como o SVGViewer da Adobe, a tela vai sendo preenchida na medida em que o código é interpretado, podendo ocorrer a sobreposição de imagens, se assim estiver definido na seqüência de código. Nessas sobreposições, é possível obter-se efeitos de transparência. Encontra-se também disponível a criação de elementos para posterior associação em grupos.

A SVG apresenta uma série de vantagens para formatos gráficos em uso, como JPEG ou GIF. Devido ao seu formato de texto simples, os arquivos do SVG são legíveis e, geralmente, menores do que as imagens gráficas comparativas. As imagens SVG possuem recursos de *zoom* e são escalonáveis; ou seja, os usuários podem aproximar uma área em particular de um gráfico vetorial, como, por exemplo, um mapa, sem que a imagem venha a sofrer degradação Por serem escalonáveis, as imagens do SVG podem ser impressas em alta qualidade em qualquer resolução. Textos dentro de uma imagem baseada em SVG, como o nome de uma cidade em um mapa, tanto podem ser selecionados, como procurados. Aplicativos escritos em SVG podem tornar-se acessíveis para descrever a informação visual em texto detalhado. Finalmente, o SVG suporta *scripting* e animação, o que permite gráficos

dinâmicos e interativos, além de eventos como *onmouseover* e *onclick,* que podem ser direcionados para qualquer objeto gráfico.

A SVG dispõe de três tipos de objeto gráfico, que são as formas gráficas vetoriais (ex.: linhas, curvas e áreas contornadas por elas), imagens *raster* e informações textuais.

A SVG é uma forma bem diferente de apresentação de gráficos na *Web*, se comparada às formas tradicionais, primeiramente porque se trata de uma linguagem baseada em texto para descrever como os gráficos vetoriais podem ser compilados. Isso contrasta com os formatos GIF, JPG e até arquivos Macromedia Flash, que são binários. Como a SVG usa XML, é possível gerar o código a partir de qualquer editor de texto e trabalhar com as tecnologias atuais da *Web*, como HTML, GIF, JPEG, PNG, SMIL, ASP, JSP e JavaScript.

O padrão SVG foi e está sendo desenvolvido e suportado pelas maiores companhias de *software* gráfico do mundo. Sun Microsystems, Adobe, Apple, IBM e Kodak são algumas das grandes organizações envolvidas no desenvolvimento do SVG. O *software* MapInfo já disponibiliza meios de exportação para o formato SVG, assim como o ArcView também possibilita o uso de extensões que incluem a facilidade de exportação para SVG. Espera-se que a SVG atinja o *status* de formato-padrão para distribuição de imagens vetoriais na Internet.

Isso garantirá a interoperabilidade dos produtos de aplicações gráficas distintas. Espera-se, igualmente, que as próximas versões dos visualizadores *Web* suportem diretamente o SVG, sem a necessidade de *plugin*. No universo dos sistemas de informação geográfica, a expectativa é semelhante, no sentido de que as companhias de *software* GIS também suportem a SVG em suas aplicações para projetos *Web*.

O visualizador Amaya suporta a linguagem SVG de forma nativa, sem necessidade de *plugin*. Entretanto, outros visualizadores precisam de um *plugin* específico, como o Microsoft Internet Explorer, que pode dar suporte à SVG através do Adobe SVG *Viewer* ou Corel SVG *Viewer*. O visualizador Mozilla Firefox também oferece suporte nativo aos recursos SVG. No projeto KDE (pacote de *software* para Linux) o visualizador Konqueror tem uma versão que suporta quase todos os recursos de SVG, denominado KSVG. O visualizador Safari, da Apple, também fornece suporte à SVG. O visualizador Opera também oferece suporte ao padrão SVG. Para desenvolvedores, a linguagem Java pode ser utilizada junto com as ferramentas do projeto Batik SVG *Toolkit,* que fornece uma *Application Program Interface* (API) para compilar, gerar e manipular gráficos em SVG.

A SVG utiliza sistema cartesiano de coordenadas. A origem está situada no canto superior esquerdo da tela. A representação de um mapa requer a inversão do eixo dos valores "y" ou a colocação do sinal de menos (–) nos valores desse eixo. Pode-se, ainda, criar um grupo e transformar a coordenada, invertendo-a por meio de uma operação matricial. Assim como ocorre em outros formatos XML, a SVG pode ter sua folha de estilo modificada automaticamente sempre que sua definição for mudada. A SVG é totalmente compatível com *Cascating Style Sheet* (CSS), o que confere maior flexibilidade ao formato SVG na exibição de fontes, cores, preenchimentos, linhas e posições.

Há três maneiras de definir um documento SVG na *Web,* que pode ser uma página SVG (*standalone*), ou um elemento incorporado (*embedded*) em um documento XHTML, ou um documento XHTML com declaração do tipo *namespace*.

Atualmente, as duas primeiras formas são mais empregadas. O exemplo abaixo define um arquivo SVG como uma página (*standalone*). O arquivo precisa ser salvo com a extensão ".svg".

```
<?xml version="1.0" standalone="no"?>
```

```
<!DOCTYPE svg PUBLIC "-//W3C//DTD SVG 1.1//EN"
```
"<http://www.w3.org/Graphics/SVG/1.1/DTD/svg11.dtd>">

```
\langlesvg width="300" height="300" x="0" y="0">
```
....

 $\langle$ svg>

A primeira linha no exemplo contém a declaração XML. Como o SVG é uma aplicação XML, deve incluir a declaração XML.

A segunda e a terceira linhas definem a declaração do tipo de documento (*Document Type Declaration* - DTD). O DTD descreve a linguagem e a sintaxe admitidas em SVG.

A quarta linha contém a *tag* <svg>. Essa *tag* "avisa" ao visualizador que se trata de um documento SVG. A tela do documento SVG é definida pelos atributos de largura (*width*) e altura (*height*). Se estes não forem definidos, a tela do documento SVG ocupará as dimensões do visualizador. Os atributos "x" e "y" especificam a localização da tela dentro da janela do visualizador.

A quinta, a sexta e a sétima linhas representam o espaço onde seriam declarados os elementos SVG.

Na última linha </svg> encerra-se o documento.

Como o SVG é baseado em XML, muitos dos mecanismos de busca da Internet não serão capazes de encontrar documentos com extensão SVG. Para resolver isso, o documento SVG pode ser incorporado em uma página XHTML, como no exemplo a seguir:

```
<!DOCTYPE html PUBLIC "-//W3C//DTD XHTML 1.0 Transitional//EN"
```
"<http://www.w3.org/TR/xhtml1/DTD/xhtml1-transitional.dtd>">

 $\text{thm}$ 

<body>

```
<object data="test.svg" width="500"
```
height="500" type="image/svg+xml">

<embed src="test.svg" width="500"

```
height="500" type="image/svg+xml" />
```
</object>

 $<$ /body>

</html>

No exemplo, pode-se perceber o uso das *tags* < object > e < embed >. De acordo com o padrão XHTML, só é necessário usar a *tag* <object>; entretanto, o visualizador *Netscape* não suporta essa *tag*, sendo, portanto, conveniente usar também a tag <embed>.

Empregando-se esse método, o documento pode ser encontrado por mecanismos de busca da Internet.

#### **2.4.6 SVG Tiny (SVGT) e SVG Basic (SVGB)**

Visando viabilizar a utilização em dispositivos com restrições de memória e processador, foram definidos os padrões SVG Tiny (SVGT) e SVG Basic (SVGB), que trazem um subconjunto das especificações SVG. O SVGT é o padrão mais restritivo, sendo indicado para dispositivos limitados, como os aparelhos de telefonia móvel, enquanto o SVGB é indicado para equipamentos um pouco superiores. Na Tabela 2.3 temos um resumo comparativo das características existentes nas diversas especificações de SVG. Esse resumo foi adaptado do apresentado pelo *software* Beatware Mobile Designer (BEATWARE, 2006).

| Característica                        | <b>SVG</b>   | <b>SVGB</b>    | <b>SVGT</b><br>1.1 | <b>SVGT</b><br>1.2 | <b>SVGT</b><br>$1.1 +$ |
|---------------------------------------|--------------|----------------|--------------------|--------------------|------------------------|
| <b>STROKE</b>                         |              |                |                    |                    |                        |
| Caps                                  |              |                |                    |                    |                        |
| Button Caps; Round Caps; Square Caps  | $\mathbf{X}$ | X              | $\mathbf{X}$       | $\mathbf{X}$       | $\overline{X}$         |
| <b>Arrow Caps</b>                     | X            | X              |                    |                    |                        |
| Other Caps; Allow Different End Caps  | X            |                |                    |                    |                        |
| Joins<br>$\bullet$                    |              |                |                    |                    |                        |
| No Joins                              | X            |                |                    |                    |                        |
| Miter Joins; Round Joins; Bevel Joins | X            | X              | X                  | $\mathbf{X}$       | X                      |
| Dashed Stroke<br>$\bullet$            | X            | X              | X                  | X                  | X                      |
| • Resize Bedhavior                    |              |                |                    |                    |                        |
| Fixed; Customizable                   |              |                |                    |                    |                        |
| <b>Resize Proportionally</b>          |              | X              | X                  | X                  | X                      |
| Resized Uniformly                     | X            |                |                    |                    |                        |
| $FILL - TEXT$                         |              |                |                    |                    |                        |
| Gradients                             |              |                |                    |                    |                        |
| Supported as Vector                   | X            | $\overline{X}$ |                    | X                  | $\overline{X}$         |
| Supported as Bitmap                   |              |                |                    |                    |                        |
| Not Supported                         |              |                | X                  |                    |                        |
| Patterns<br>$\bullet$                 |              |                |                    |                    |                        |
| Supported as Vector                   | X            | X              |                    |                    |                        |
| Supported as Bitmap                   |              |                |                    |                    |                        |
| Not Supported                         |              |                | X                  | X                  | X                      |

Tabela 2.3 – Características das Versões do Padrão *SVG*

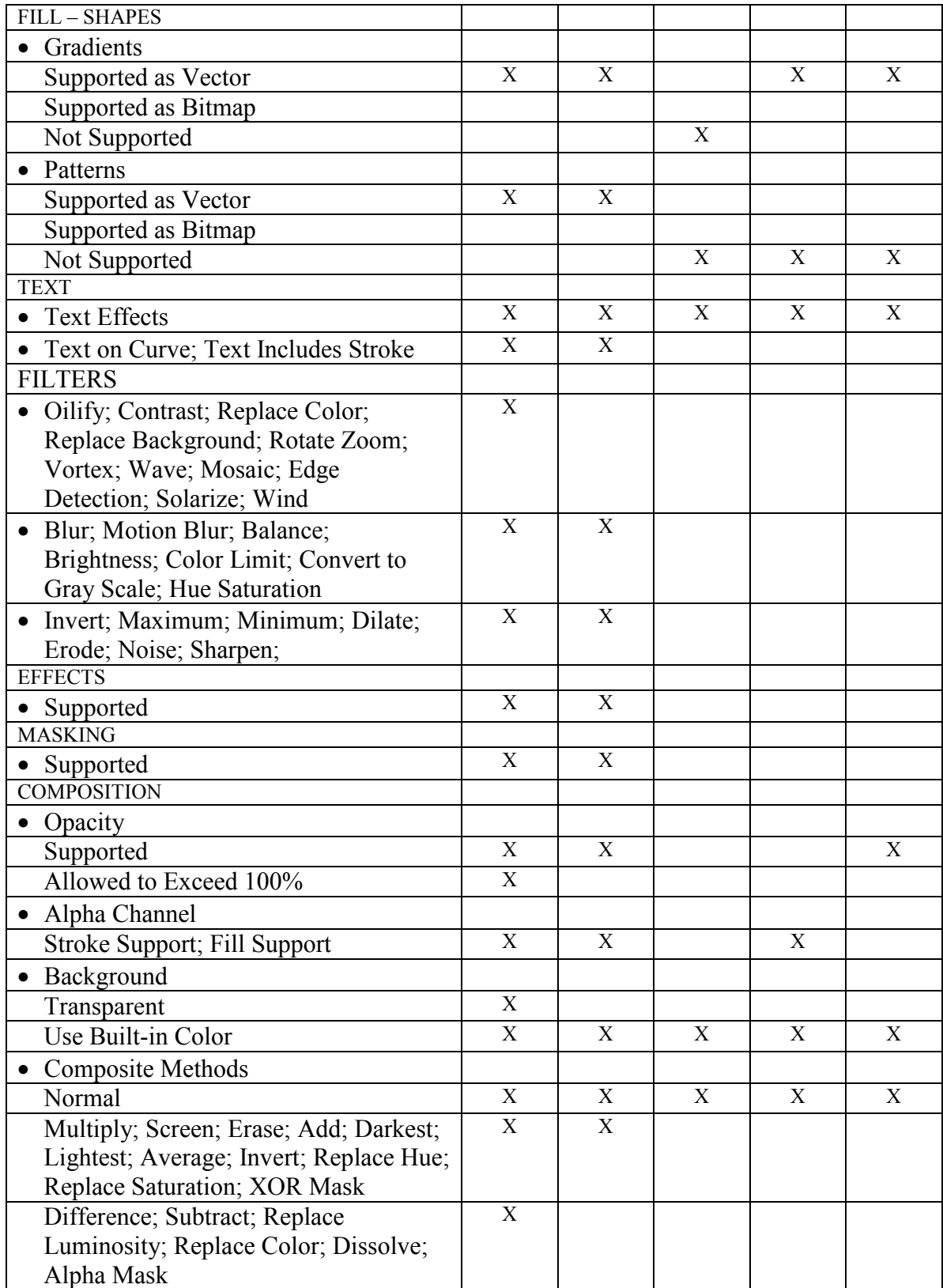

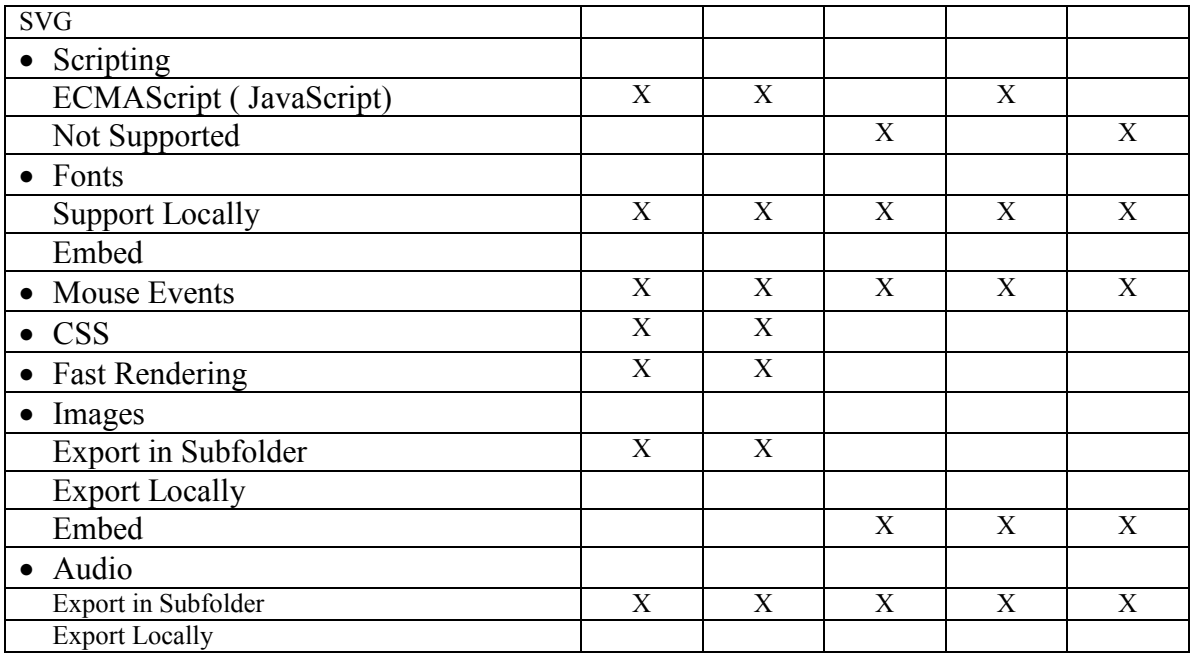

## **2.5 Visualização de coluna única**

Essa técnica de visualização consiste em transformar, todo o conteúdo a ser apresentado, em uma coluna única, que possibilita rolagem apenas vertical. Trata-se de técnica utilizada pela maioria dos visualizadores dos aparelhos de telefonia móvel.

## **2.6 Peephole**

A técnica de visualização *peephole,* que significa "buraco de fechadura", consiste em visualizar uma área grande sempre em pequenos pedaços, sendo possível deslocar o ponto de visão nas quatro direções, para atingir a cobertura total do espaço proposto, como ilustrado na Figura 2.12.

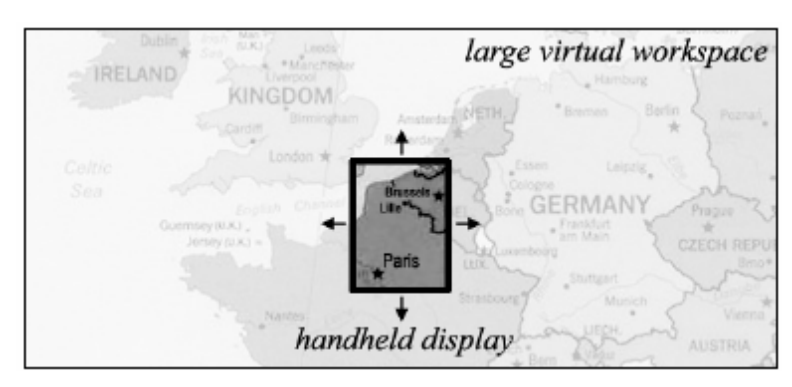

Figura 2.12 – Aplicação de *Peephole* na Visualização de Mapas

Yee (2003) apresenta a utilização dessa técnica em PDAs juntamente com uma caneta, que é o dispositivo de apontamento respectivo. Apesar de a abordagem de visualização ser interessante, a sua aplicação em telefonia móvel ficaria restrita, já que requer a utilização das duas mãos, o que dificulta a sua operação pela maioria dos usuários que procuram manusear o equipamento com apenas uma das mãos.

A técnica *peephole* é utilizada pelos navegadores de páginas da Internet no mundo dos computadores de mesa e *notebooks,* como demonstrado na Figura 2.13. Quando a página excede os limites da janela, são apresentadas barras de rolagem que permitem fazer o deslocamento do ponto de visão para as áreas não visualizadas; caso, porém, a página tenha grandes dimensões, não se conseguirá visualizá-la por inteiro.

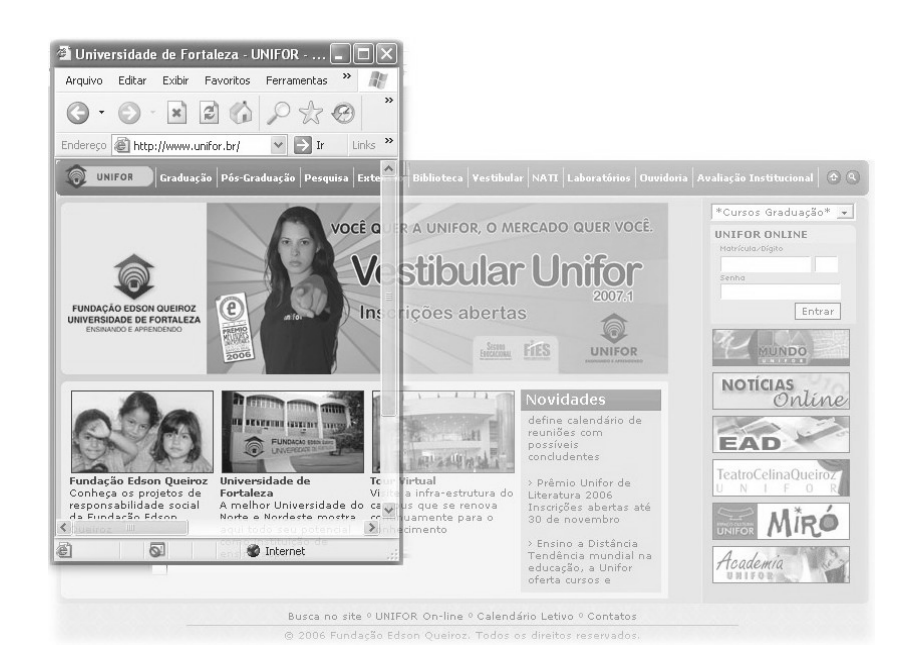

Figura 2.13 – Página *Web* que Excede os Limites da Tela, Sendo Apresentada Utilizando *Peephole*

Há visualizadores de página para dispositivos móveis que usam essa abordagem, como o Microsoft Pocket Internet Explorer.

#### **2.7 Fisheye**

A técnica *fisheye*, que em português significa "olho de peixe", baseia-se na visualização em foco do objeto principal e cercando-o com as imagens periféricas, de maneira a produzir a alocação central do visor para o objeto principal, enquanto a parte periférica do visor mantém uma pequena amostra dos conteúdos fora do objeto principal.

Bederson et al (2003) trazem uma aplicação interessante da técnica *fisheye* ao mundo dos PDAs, em que é apresentado um aplicativo de agenda de compromissos com visão periférica, como exibido na Figura 2.14.

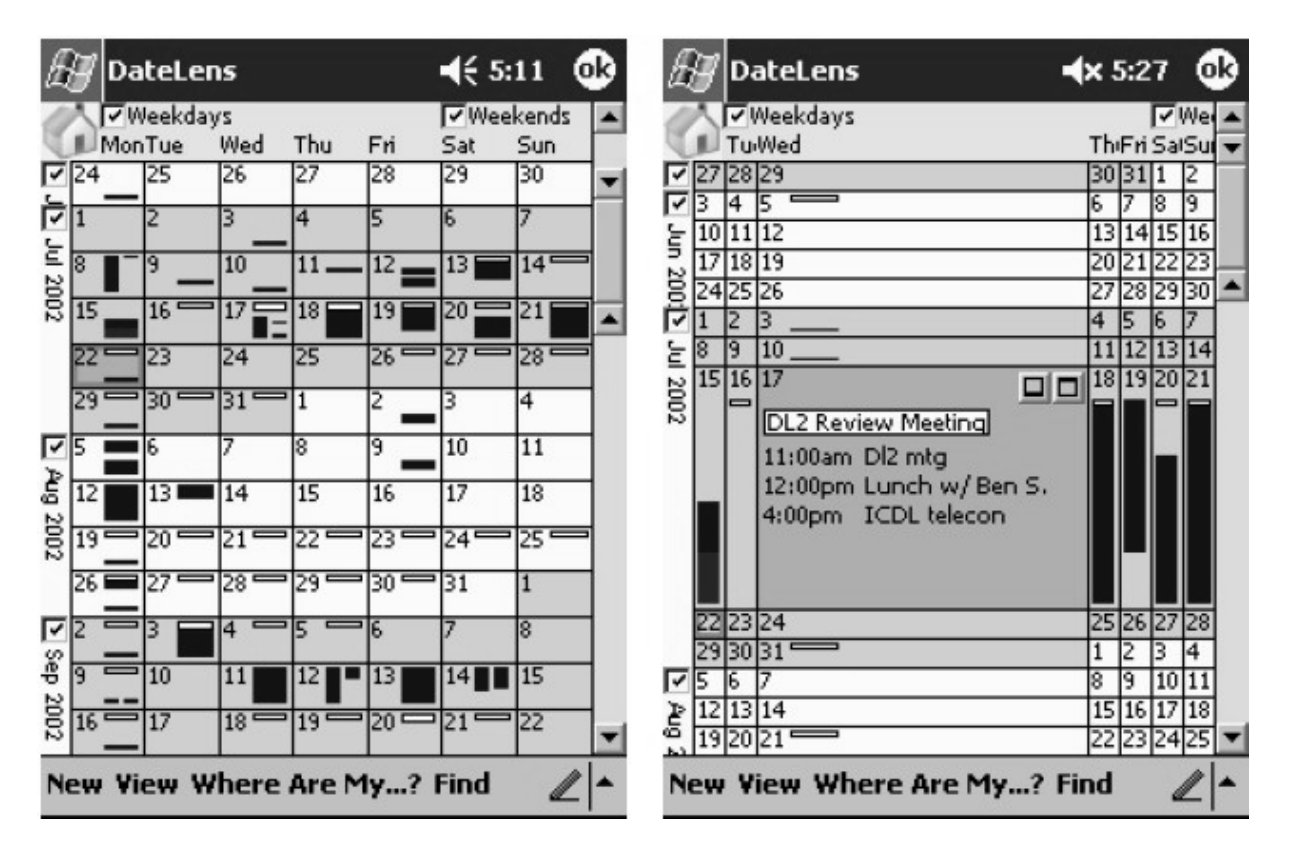

Figura 2.14 – Agenda de Compromissos Utilizando *Fisheye*

Björk et al (1999) mostra uma abordagem para um visualizador para PDAs com sistema operativo Palm OS*,* em que o visor é dividido formando um mosaico com quatro linhas e quatro colunas, conforme apresentado na Figura 2.15. As quatro células centrais são agrupadas para mostrar o conteúdo em foco. Aqui se procurou obter uma melhor visualização do conteúdo central sem perder a noção espacial, porquanto ainda são vistos de forma miniaturizada os conteúdos que circundam o conteúdo em foco. Nessa abordagem, as informações se apresentam em três estados quanto aos índices de ampliação e redução (*zoom*) utilizados. A informação pode ser dimensionada para ocupar uma célula (1/16 do visor),

quatro células, quando em foco (1/4 do visor), ou as dezesseis células, quando no modo de tela cheia.

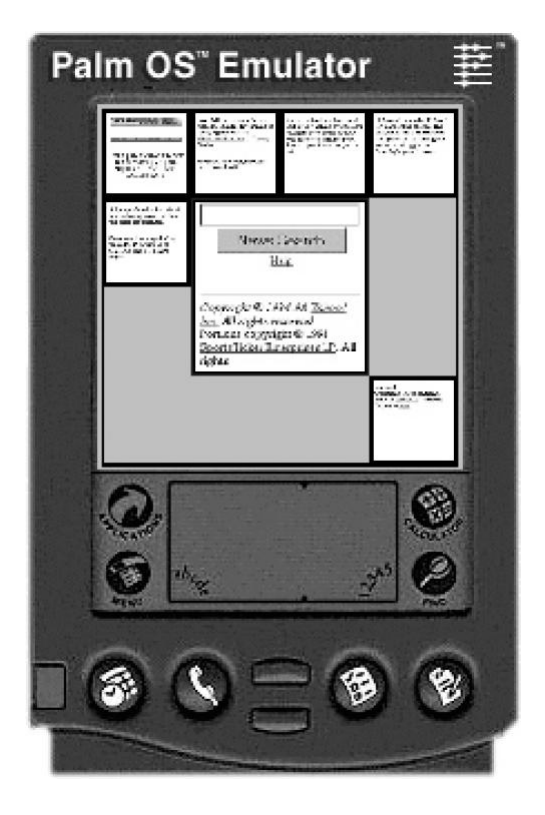

Figura 2.15 – Visualizador WEST – Divisão em Mosaico para Visualização em *Palmtop*

Um ponto interessante desse trabalho é a sumarização dos textos, que procura evitar a exibição de um texto extenso como uma miniatura completamente ilegível, objetivando, assim, exibir uma pequena amostra do texto, mas de maneira ainda legível. Esse trabalho aborda igualmente o uso de processamento distribuído via utilização de um servidor intermediário para realizar as tarefas mais complexas fora do dispositivo móvel. A proposta apresenta muitos pontos interessantes, mas, como há uma significativa mudança de formatação na página, o usuário não pode empregar diretamente o referencial espacial em relação ao leiaute original.

#### **2.8** *Zoomable User Interface* (ZUI)

As interfaces de usuário baseadas em *zoom* contínuo ZUI apresentam inicialmente uma miniatura da informação, ocupando o visor por inteiro. A ZUI possui as seguintes operações básicas:

o *Zoom in* – aproximação;

- o *Zoom out* afastamento;
- o Pan deslocamento horizontal ou vertical.

Esse tipo de abordagem é muito utilizado na visualização de mapas.

Chen, Ma e Zhang (2003) propõem a utilização de uma miniatura da página dividida em unidades lógicas menores. A partir da exibição da miniatura da página, faz-se a seleção da unidade lógica que se pretende visualizar. Os autores apresentam um método para fazer a divisão em unidades lógicas e fazem uma análise com bons resultados obtidos em muitos *websites*. Os autores não mencionam os requisitos de processamento no dispositivo para fazer análise da página, podendo esse processamento impedir a utilização em muitos aparelhos de telefonia móvel com limitada capacidade de processamento.

#### **2.9 Outras abordagens**

O visualizador POWER BROWSER proposto por Buyukkokten et al (2000) traz uma proposta de visualizador para PDAs com sistema operacional Palm OS que utilizam um servidor intermediário para pré-processar as páginas HTML, apresentando inicialmente um menu hierárquico em forma de árvore, baseado na estrutura da página. Com a evolução deste trabalho, é proposta a utilização de sumarização de texto que permite apresentar um resumo de parágrafos utilizando poucas linhas.

O visualizador RSVP, proposto por Bruijn, Spence e Chong (2002), traz uma abordagem baseada na utilização de uma única coluna, utilizando, porém, uma barra de rolagem vertical, que faz a ligação para segmentos de página previamente identificados.

Grundy e Yang (2003) apresentam uma proposta de utilização de páginas especialmente desenvolvidas para que, juntamente com um servidor de páginas Java, viabilizem a geração customizada de páginas de acordo com o tipo de visualizador-cliente.

Henricksen e Indulska (2001) propõem um servidor intermediário que se adapta ao cliente nos aspectos capacidade de processamento, memória, comunicação, dispositivos de entrada e saída, capacidade, ambiente e localização do usuário. Para essa abordagem, faz-se necessária a colaboração entre um servidor intermediário e o visualizador-cliente. Propõe-se uma extensão do padrão *Hypertext Transfer Protocol* (HTTP) para suporte ao tráfego das informações extras necessárias entre cliente e servidor.

Lam e Baudisch (2005) utilizam uma abordagem bem interessante, com utilização de miniaturas, mesclando, porém, com a abordagem de sumarização de texto. Para ler o texto completo, o usuário pode comandar um *Zoom* semântico em que o programa irá aproximar-se do item desejado para possibilitar a sai leitura completa.

#### **2.10 Visualizadores para aparelhos de telefonia móvel**

O mercado de *software* para dispositivos móveis vem experimentando extraordinário crescimento nos últimos anos, apresentando uma grande variedade de produtos. Com o avançar tecnológico, muitos modelos de aparelho possibilitam o acesso às páginas tradicionais da *Web*, utilizando navegadores de página HTML.

A empresa Opera vem se destacando em soluções inovadoras em visualizadores. A família de visualizadores Opera disponibiliza produtos para diversas plataformas, de computadores pessoais convencionais a dispositivos de telefonia móvel.

De acordo com o *website* do produto, entre os diferenciais competitivos da versão para computadores de mesa destaca-se a possibilidade de utilização de comandos de voz, acesso nativo a documentos escaláveis SVG e a simulação da visualização de páginas em dispositivos móveis. A transformação utiliza a abordagem de conversão de leiaute para visualização em uma coluna com rolagem vertical.

Há versões para Symbian "UIQ" e "Series 60", bem como para Windows Mobile e Palm OS, atingindo assim os modelos de aparelho considerados *top-de-linha*.

Além dessas plataformas de dispositivos móveis, existe a versão Mini Opera para Java J2ME, *Mobile Information Device Profile* (MIDP) 1.0. Segundo o *website* do produto, o interessante nessa versão reside no fato de que muitos aparelhos de telefonia móvel que não possuem os sistemas Symbian, Windows Mobile e Palm OS podem utilizar essa versão, visto que o recurso de *download* de aplicativos J2ME é muito comum, mesmo entre modelos de preços intermediário e baixo (OPERA, 2006). Os modelos destinados ao público jovem, muitas vezes tem esse recurso com o apelo de *download* de jogos, embora o J2ME possa ir muito além disso. Outro aspecto a se destacar nessa versão é a utilização de um servidor intermediário para pré-processar as páginas.

Os recentes avanços nos produtos de visualização de páginas Internet permitem antever um futuro próximo em que o aparelho de telefonia móvel extrapolará a função de comunicação de voz, evoluindo para uma integração maior no acesso a informações e serviços disponíveis na Internet.

# **<sup>3</sup> Capítulo 3**

# **3MobiZoom: Uma Proposta para Agilizar a Navegação de Páginas** *Web* **em Telefones Celulares**

*O presente capítulo apresenta uma proposta de visualização voltada a utilização dos conhecimentos prévios de leiaute de páginas para tornar mais ágil a navegação em aparelho de telefone celular.* 

#### **3.1 Dificuldades de visualização**

Em suas primeiras gerações, os aparelhos de telefonia móvel utilizavam um visor de caracteres monocromático, que muitas vezes apresentava somente uma linha. Atualmente, o visor em cores gráfico está presente na maioria dos modelos. Embora possa exibir maior número de linhas, o visor continua apresentando tamanho insuficiente para as novas demandas, como, por exemplo, o acesso a páginas *Web*.

Nos últimos anos, a comunidade acadêmica vem dispensando maior atenção à interface de usuário aplicada a dispositivos móveis. Os trabalhos aqui comentados constituíram a base para a elaboração desta proposta, a qual reúne idéias que procuram melhorar a usabilidade em visor de tamanho reduzido, assim como opções que visam utilizar a computação distribuída para superar os limites de processamento dos telefones celulares.

É comum encontrar nas páginas *Web* orientações sobre a resolução adequada para a correta visualização de seus conteúdos, tal como "800 por 600 pontos", ou "1024 por 768 pontos". Observa-se que as páginas foram concebidas para visualização em um monitor de vídeo de computador, e não em dispositivos de dimensões tão reduzidas quanto os visores de aparelhos de telefonia móvel.

Devido a sua grande variedade de estilos e modelos, os dispositivos móveis trazem visores de tamanhos diversos. Na Tabela 3.1, observa-se que os aparelhos de telefonia móvel com mais recursos e capacidade de acesso à Internet, como o Nokia 6600, contam com visor maior do que os dos equipamentos mais simples, como o Nokia 1600.

| <b>Dispositivo</b> | Resolução        |  |  |
|--------------------|------------------|--|--|
| Nokia 1100         | $96 \times 65$   |  |  |
| Nokia 1600         | $96 \times 68$   |  |  |
| Nokia 3220         | 128 x 128        |  |  |
| Sony Ericsson P800 | $126 \times 160$ |  |  |
| Nokia 6600         | $176 \times 208$ |  |  |
| Motorola MPX-220   | 176 x 220        |  |  |
| PalmOne Treo 650   | $320 \times 320$ |  |  |

Tabela 3.1 – Resoluções de Telas de Aparelhos de Telefonia Móvel

Devido à grande diferença entre o tamanho de tela para a qual foi projetada a página *Web* e o tamanho da tela do dispositivo móvel, os navegadores precisam fazer alterações no leiaute da página, para adequá-la ao pequeno tamanho da tela do aparelho de telefonia móvel. Essa mudança pode desnortear o usuário, que já conhece a página em seu leiaute original, sendo mais complexa em páginas com grande quantidade de informações, como os portais.

A Figura 3.1 e a Figura 3.2 ilustram um exemplo de página *Web* visualizada no computador e no aparelho de telefonia celular. Para tanto, selecionou-se a página do portal UOL, a qual reúne inúmeras informações, o que dificulta sobremaneira a visualização no dispositivo móvel.

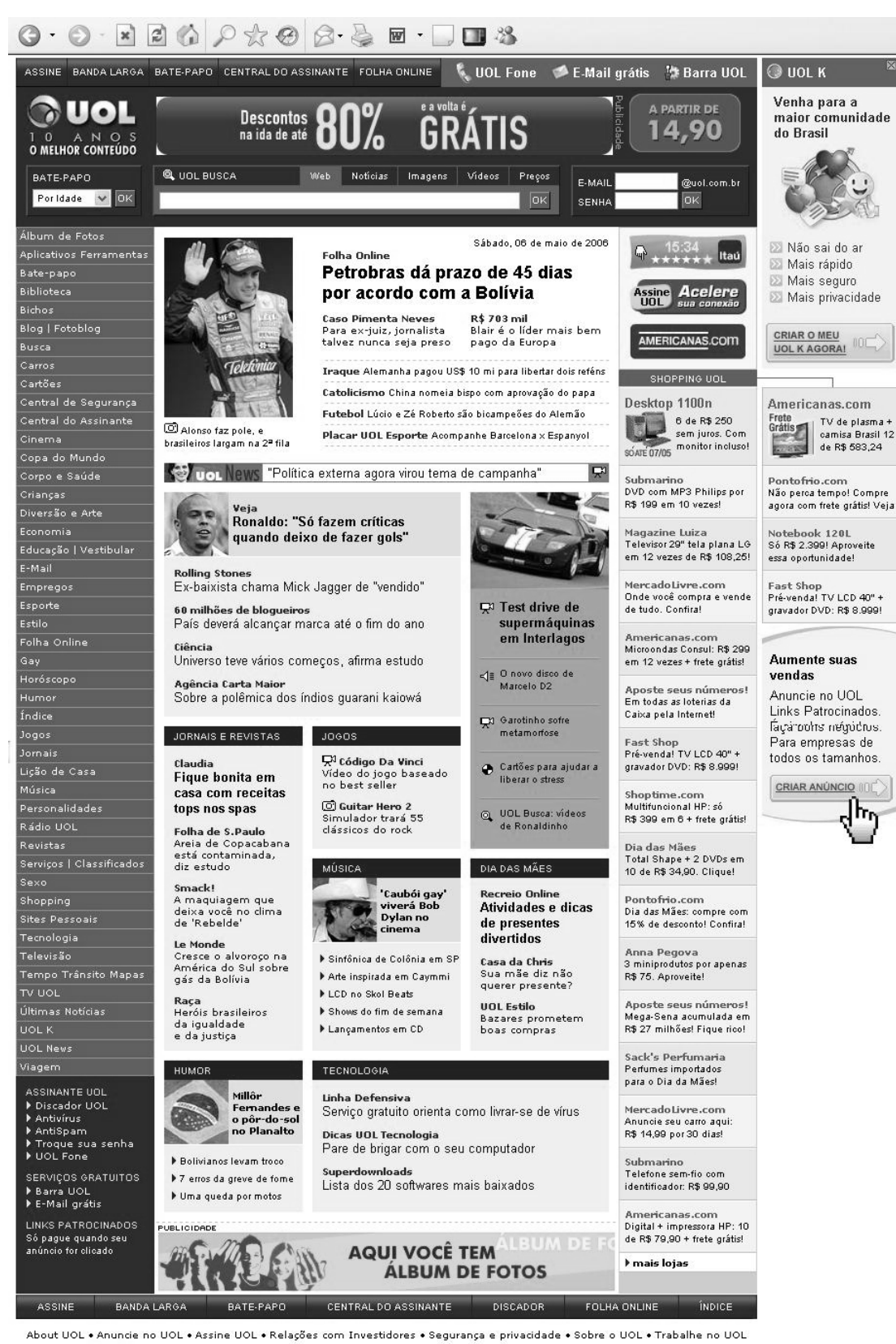

RSS 0 que é isso? @ 1996-2006 UOL - O melhor conteúdo. Todos os direitos reservados Faça do UOL a sua casa

Figura 3.1 – Página do Portal UOL em seu Leiaute Original

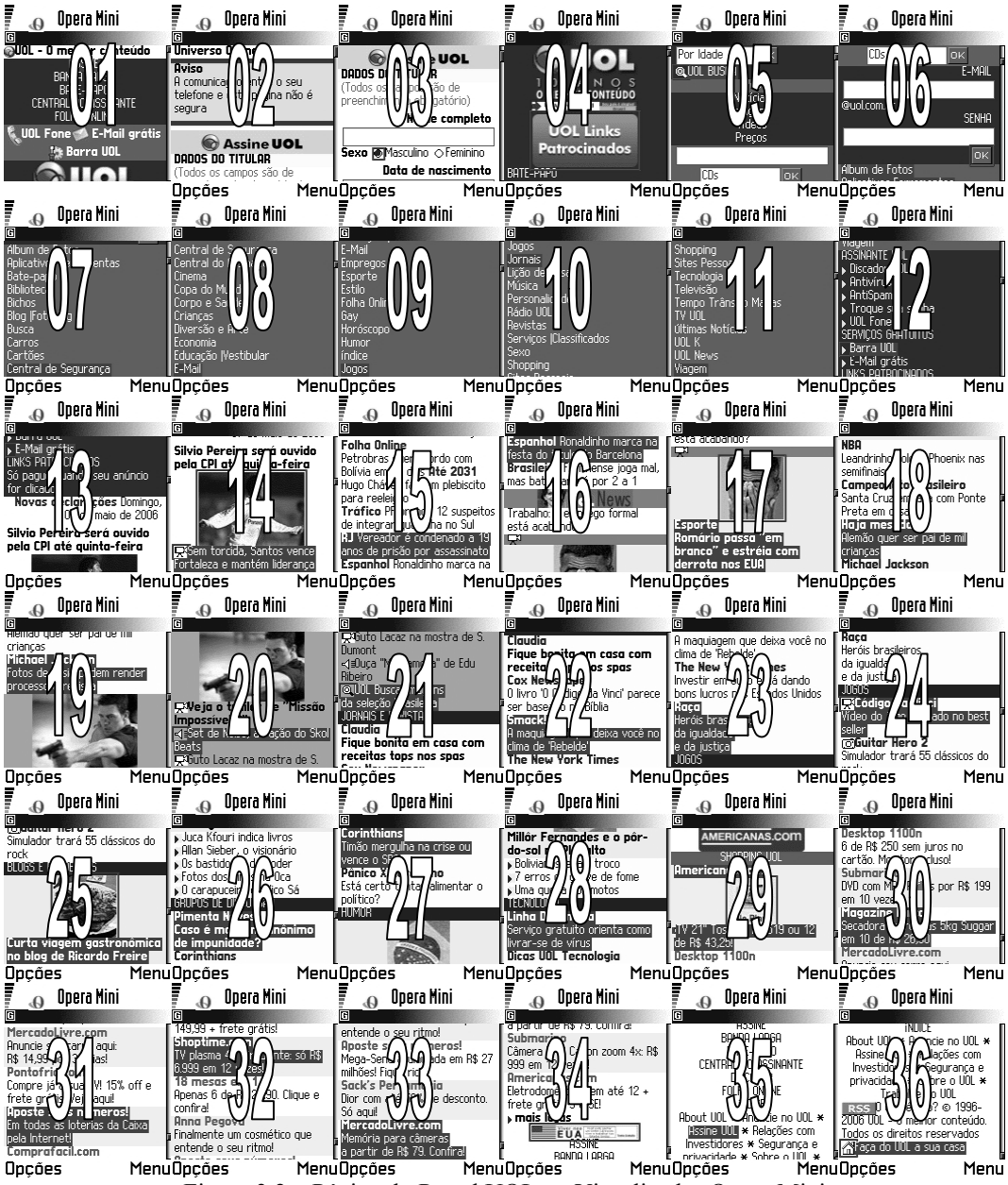

Figura 3.2 – Página do Portal UOL no Visualizador Opera Mini

Vale destacar que, ao mudar por completo leiaute, o navegador despreza a informação espacial já do conhecimento do usuário do portal via computador de mesa. Essa mudança elimina o ganho de produtividade decorrente do conhecimento prévio sobre a página acessada. Na Figura 3.2, percebe-se claramente a dificuldade do usuário de telefonia móvel, que se vê forçado a rolar várias telas, contrariando-se, assim, critérios de qualidade da norma ISO 9126-1 (ISO, 2001) relacionados aos atributos usabilidade e eficiência.

#### **3.2 MobiZoom – o navegador de páginas** *Web*

Visando à utilização do conhecimento prévio do usuário sobre o leiaute das páginas *Web* e a identificação do contexto em que isso pode contribuir para uma navegação mais rápida, propõe-se a implementação do visualizador MobiZoom para aparelhos de telefonia móvel. A ferramenta utiliza os recursos de visão em miniatura da página, de modo a atingir a informação desejada (LIPORACE; SILVA FILHO, 2005).

# **3.2.1 Uso de informações vetoriais que possibilitem diferentes tamanhos de visualização**

A utilização de navegação por meio de interfaces que possibilitam o afastamento e aproximação dos objetos visualizados conforme apresentado em Bederson et al (2003) e Bederson, Meyer e Good (2000), já vem sendo utilizado com sucesso em diversos contextos, principalmente na visualização de mapas. Através da utilização de interface baseada em *Zoom* (ZUI), é possível ao usuário interagir com a miniatura e assim aumentar a usabilidade. Analisando-se os atributos de usabilidade previamente comentados (NIELSEN, 1993), o aprendizado fica facilitado pelo uso do controle de navegação, que já é bem comum em telefonia móvel, aparelhos de DVD e televisores. A eficiência aumenta pelo fato de já haver uma noção espacial da página, razão pela qual o usuário navega na direção correta para atingir o objetivo. A facilidade de memorizar fica assegurada em virtude de o sistema utilizar uma metáfora de navegação que faz parte do dia-a-dia, obtendo-se, assim, uma baixa taxa de erros e aumento na satisfação.

#### **3.2.2 Arquitetura proposta**

Mong e Brailsford (2003) apresentam uma proposta de conversão de páginas HTML e documentos PDF para documentos SVG. Devido à limitada capacidade de processamento dos aparelhos de telefonia celular, esse processo será implementado por meio de um servidor intermediário, para sobrepor esses limites de processamento. Vale ressaltar que essa abordagem já foi utilizada com sucesso nos trabalhos de Buyukkokten et al (2000), Buyukkokten, Garcia-Molina e Paepcke (2001), Henricksen e Indulska (2001) e Grundy e Yang (2003).

O servidor intermediário baseia-se em um computador com boa capacidade de processamento. Cabe a esse servidor a intermediação dos pedidos do cliente via telefonia móvel, e dos serviços *Web* ofertados, conforme apresentado na Figura 3.3.

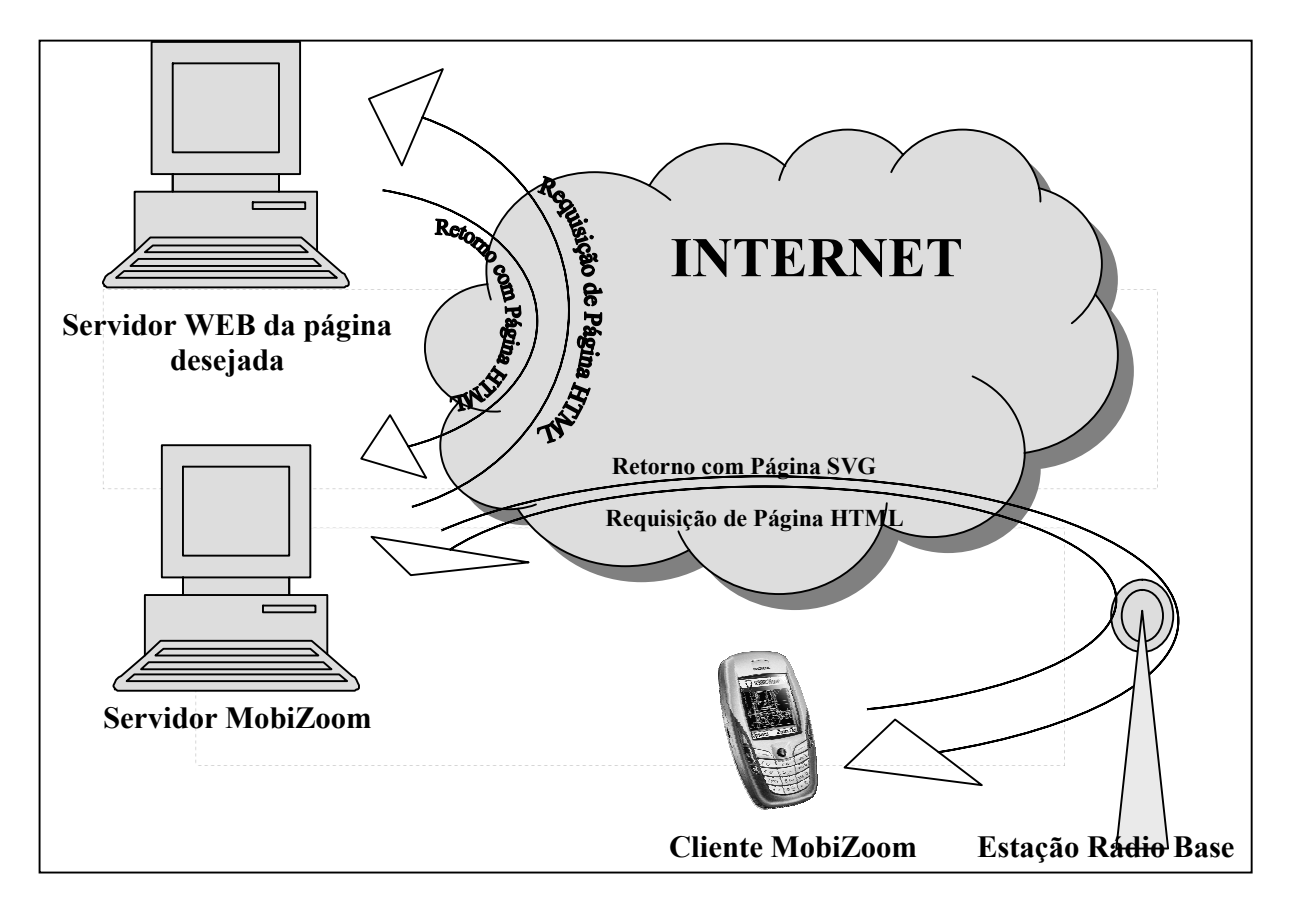

Figura 3.3 – Arquitetura MobiZoom

A arquitetura distribuída, em que para muitas tarefas o dispositivo móvel é utilizado para a camada de visualização, possibilita a adição de novos serviços, como a visualização de formatos eventualmente não suportados, como Adobe Pdf, Microsoft Word, Microsoft Excel, Microsoft PowerPoint, além da utilização de outros serviços, como *Web services*, *terminal services*, etc.

#### **3.3 Fluxo da comunicação cliente x servidor**

O usuário inicializa o aplicativo Cliente no aparelho de telefonia móvel, permitindo a este informar a página desejada. Em seguida, o cliente se comunica com o servidor, passando o *link* da página requerida pelo usuário. O servidor, então, irá solicitar a página HTML e todos os seus componentes, ao servidor de página apontado no *link* requerido. De posse dessas páginas e objetos, o servidor faz a transformação da página HTML

e seus componentes em uma página SVGT. Nesse momento, o servidor retorna ao cliente a página SVGT, cabendo, então, sua apresentação ao cliente no aparelho de telefonia móvel.

A apresentação da página SVG é redimensionada no cliente, para exibição de toda a página. Observe-se que, caso a página seja maior que o visor do aparelho de telefonia móvel, a página será apresentada como um mosaico com linhas e colunas de mesmo tamanho, utilizando pequenos segmentos de reta, para comprovar a separação. Essas retas são acrescentadas como objetos SVG no momento da apresentação pelo cliente.

A divisão do visor em linhas e colunas segue os seguintes parâmetros:

- Quantidade de linhas é o maior inteiro entre a altura da página e a altura da área do visor utilizado pelo visualizador no aparelho de telefonia móvel, limitada ao máximo de três linhas.
- Quantidade de colunas é o maior inteiro entre a largura da página e a largura da área do visor utilizado pelo visualizador no aparelho de telefonia móvel, limitada ao máximo de três colunas.

Utilizando o controle de navegação do aparelho de telefonia móvel, o usuário navegará entre as células no mosaico, selecionando aquela que deseja visualizar em maior nível de detalhamento. Esse processo se repetirá até ser atingida a visualização integral, ou seja, quando as quantidades de linhas e colunas chegarem a um.

Havendo mais de uma linha ou coluna, o cliente estará no modo de navegação em que além do controle direcional, que muda a célula selecionada, deve existir a tecla de aproximação (*Zoom In*). Quando disponível, o usuário também poderá interagir com dispositivos de apontamento, como a tela sensível ao toque. A área selecionada deve ser indicada por uma moldura retangular, contornando-a.

Durante a visualização integral, devem estar disponíveis as funções de afastamento (*Zoom Out*) e deslocamento (*Pan*), utilizando-se as teclas direcionais. Caso seja escolhida a função de afastamento, o sistema voltará ao modo de navegação anteriormente descrito.

Quando o usuário encontrar-se no modo de visualização integral e houver necessidade de acionar os *links* existentes na página, o programa cliente no aparelho de telefonia móvel proverá uma função *links,* implementada como uma *SoftKey*. Ao se entrar no modo de escolha de *links,* o controle direcional será habilitado para alternar entre os *links* existentes. Para indicar qual o *link* em foco, esse será marcado com um retângulo ao seu redor. Para retornar para o modo de visualização, haverá uma função visualização implementada também como *SoftKey*.

# **<sup>4</sup> Capítulo 4**

# **4Implementação e Resultados**

*O presente capítulo apresenta a metodologia utilizada neste trabalho, descreve o experimento realizado e a implementação da ferramenta MobiZoom, como também analisa os resultados obtidos.* 

#### **4.1 Metodologia**

Considerando-se que o presente estudo é, por natureza, uma pesquisa aplicada, foi implementada uma pesquisa experimental, que simulou a navegação de páginas *Web* em aparelhos de telefonia móvel.

O experimento compreendeu as seguintes etapas principais:

- o implementação da ferramenta MobiZoom proposta no capítulo anterior;
- o determinação dos *websites* a serem utilizados no experimento;
- o determinação das métricas;
- o criação dos formulários de coleta de dados do experimento;
- o aplicação dos formulários; e
- o tabulação e análise dos dados.

Visando à obtenção de resultados iniciais sobre os ganhos na navegação de páginas previamente conhecidas, e como o módulo servidor de conversão HTML para SVG ainda não fora implementado, foi idealizado e executado um método capaz de sobrepor a ausência do módulo servidor, através da criação de documentos SVG obtidos a partir de páginas HTML.

Para realizar esse processo, foram analisadas as ferramentas SVGMaker (SVGMAKER, 2006) e os editores Inkscape (INKSCAPE, 2006) e Mobile Designer (BEATWARE, 2006). Adiante são detalhados os testes realizados para eleição do método mais viável.

A ferramenta SVGMaker implementa uma impressora virtual, em que todas as impressões a ela direcionadas são transformadas em documentos SVG. A ferramenta SVGMaker foi configurada para gerar documentos SVG com tamanho de página A4, orientação retrato, imagens embutidas e com redimensionamento de 96 pontos por polegada. Os documentos são gerados por padrão utilizando o recurso de compactação disponível na especificação de SVG com extensão tipo ".svgz". Vale ainda observar que a ferramenta SVGMaker é *shareware,* e, por estar em seu modo de avaliação, acrescenta o logotipo da empresa no canto superior esquerdo. Os documentos gerados pela ferramenta não conservam os *hyperlinks* existentes nas páginas.

Visando deixar o documento SVG o mais próximo possível do documento HTML, de onde foi gerado o documento SVG, por meio da ferramenta SVGMaker, foi editado com a ferramenta Inkscape onde foi removido o logotipo e as mensagens relativas a aquisição da ferramenta. (Não conseguir entender a primeira parte do parágrafo) Ao transferir o documento SVG editado com a ferramente Inkscape para o aparelho de telefonia móvel, ele não pôde ser visualizado com a biblioteca TinyLine SVG. Realizando uma análise do código SVG gerado, observou-se que ele não atende ao padrão SVGT requerido pelo cliente no aparelho de telefonia móvel. Para contornar essa dificuldade, foi analisado o editor Mobile Designer, que tem opções específicas para gerar documentos SVGT. Todavia, ao importar o documento gerado pelo SVGMaker, o Mobile Designer passa a ignorar boa parte dos objetos.

A solução encontrada foi fazer a transformação das páginas HTML em figuras JPEG, utilizando-se, em seguida, o *software* Mobile Designer para a importação dessa figura JPEG e, por fim, salvar como SVGT. Essa solução não gera o texto no formato vetorial, pois o que é realizada é a conversão da figura JPEG em formato *raster,* para ser incorporada a um documento SVGT.

Foram escolhidas as páginas do sistema de busca Google, da Universidade de Fortaleza e do portal UOL. As páginas foram selecionadas por representarem diferentes níveis de tamanho e complexidade. A página do Google foi selecionada por disponibilizar poucas

informações; a página da Universidade de Fortaleza, sevido ao seu tamanho intermediário; e a do portal UOL por reunir maior volume de informações.

Para o experimento foi utilizado um servidor com Windows XP Professional, *Service Pack* 2 com adaptador *Bluetooth* USB e *software Bluetooth* Widcomm e conexão de banda larga *Asymmetric Digital Subscriber Line* (ADSL), utilizada através de roteador SpeadStream 5200. Esse computador foi utilizado para realizar o acesso às páginas HTML e a sua transformação para SVG. A tecnologia *Bluetooth* foi utilizada para o envio do programa visualizador de SVG para o aparelho de telefonia móvel e também para a transferência do documento SVG a ser visualizado. A quase totalidade dos testes foi realizada em um equipamento Nokia N-Gage.

Para viabilizar a coleta de dados e aplicação do experimento, foi criado o formulário mostrado no Apêndice, com as correspondentes orientações de preenchimento. Como se partiu da premissa de que as páginas seriam previamente conhecidas pelo usuário, no formulário foram impressas as páginas em seu leiaute original. Em cada uma das páginas foi assinalado com um círculo em vermelho o local em que se deveria chegar.

#### **4.2 Implementação da ferramenta MobiZoom**

Na ferramenta MobiZoom, encontra-se implementada a funcionalidade de visualização do módulo-cliente, de modo que, dado um documento SVGT 1.1, este é visualizado no aparelho de telefonia móvel com os recursos de aproximação e afastamento (*Zoom*) e também com os deslocamentos vertical e horizontal ( *Pan*), conforme demonstrado na Figura 4.1. O documento SVG pode ser armazenado junto com o pacote do programa, ou carregado a partir de um servidor, via protocolo HTTP.

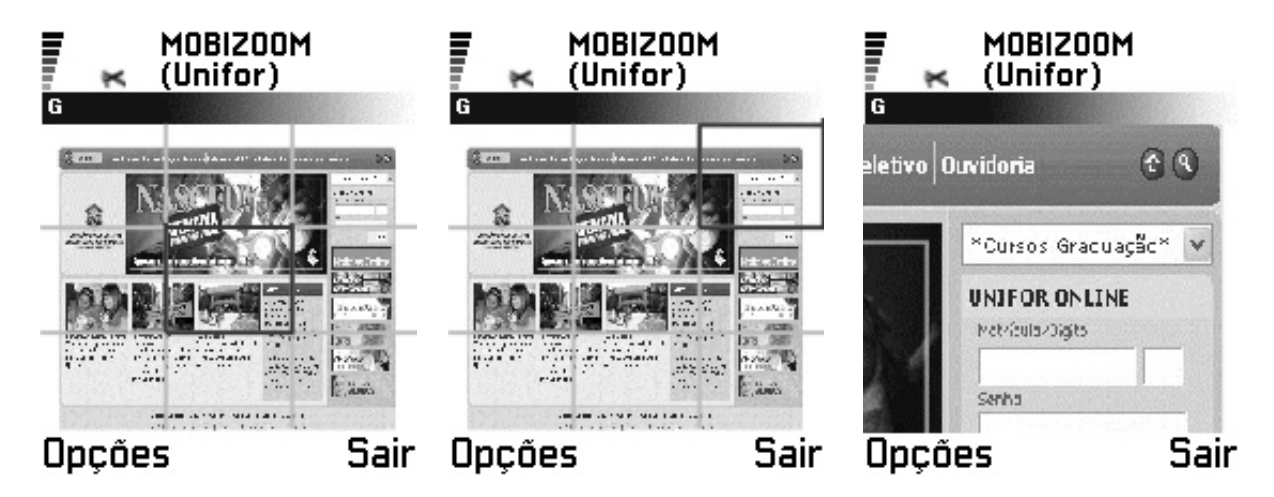

Figura 4.1 – Página da Universidade de Fortaleza no Visualizador MobiZoom

#### **4.2.1 Plataforma de desenvolvimento**

A plataforma J2ME, *Connected Limited Device Configuration* (CLDC), *Mobile Information Device Profile* (MIDP) (SUN, 2006), foi escolhida por sua abrangência, pois se encontra presente em inúmeros dispositivos de diversos fabricantes, sendo uma realidade de mercado. Isso vem a facilitar a implantação em aparelhos de telefonia móvel distintos, facilitando, assim, a obtenção de dados sobre a utilização da ferramenta. Vale salientar que existe máquina virtual J2ME-MIDP para equipamentos com Palm OS, Windows Mobile e Symbian, além de muitos outros equipamentos com sistemas operacionais proprietários.

As escolhas realizadas levaram em consideração os seguintes aspectos:

- o Compatibilidade com equipamentos disponíveis para o projeto ao final de 2003 foi adquirido um aparelho Nokia 7250, para utilização na dissertação de mestrado. Posteriormente, o equipamento foi substituído por um Nokia N-Gage, que apresenta compatibilidade de aplicativos com o anterior.
- o Abrangência a possibilidade de atingir o maior número de usuários.

#### **4.2.2 Biblioteca para interface de usuário baseada em Zoom**

A implementação da ZUI requer a utilização de uma biblioteca de classes visuais que ofereça essa funcionalidade. Foram analisadas a adaptação da biblioteca JAZZ, apresentada no estudo de Bederson, Meyer e Good (2000), e da biblioteca PICCOLO, de *Java 2 Platform Standard Edition* (J2SE) para J2ME, proposta por Bederson, Grosjean e Meyer (2004), o que requereria grande esforço de programação. Na busca de outras alternativas, foi verificada a existência da biblioteca TinyLine SVG (TINYLINE, 2006), que implementa o padrão de documentos SVG em dispositivos móveis, conforme proposto no *website* do W3C (W3C, 2006), adotando, assim, um padrão aberto. A utilização de SVG ainda gera outros benefícios, já que a biblioteca permite animações, ampliando ainda mais o leque de objetos que podem ser transformados para visualização no aparelho de telefonia móvel. Com essa característica, as animações em Macromedia Flash poderiam, em parte, ser convertidas para SVG.

#### **4.3 Aplicação dos formulários**

A aplicação dos formulários ocorreu em 2006. Participaram do experimento dezesseis pesquisados, integrantes do círculo de relacionamento do pesquisador. Essa amostra acidental não-probabilística foi composta de cinco pessoas do sexo feminino (31%) e onze do sexo masculino (69%), com idades variando de 11 a 48 anos, resultando numa média de 36 anos, todos com experiência em visualização de páginas *Web* em computadores e no uso de telefonia móvel. Apenas três deles (19%) declararam já ter acessado serviços de páginas WML em seus aparelhos de telefonia móvel, e todos os dezesseis admitiram que nunca tiveram acesso a serviços de páginas HTML em tais equipamentos.

A aplicação dos formulários foi feita individualmente, em local tranqüilo, que garantisse concentração durante a tarefa solicitada. Em cada pesquisa, foi apresentada a forma de navegação do aparelho de telefonia móvel, mostrando-se as teclas correspondentes. Entrando no visualizador MobiZoom e Opera, o pesquisador mostrou a utilização desses *softwares*. Em seguida, o pesquisador preencheu no formulário o item relativo à identificação do pesquisado, e solicitou a leitura do formulário pelo pesquisado. Prosseguindo, o pesquisador indagou se havia alguma dúvida e, após os devidos esclarecimentos, deu-se início ao processo de medição. O pesquisador inicia o aplicativo no aparelho, carrega a página e, entregando o equipamento ao pesquisado, solicita a execução da tarefa desejada e dá início à cronometragem e à contagem da quantidade de interações até o atendimento do objetivo proposto.

A contagem do tempo foi realizada por meio de relógio com função cronômetro. A ordem de acesso às páginas iniciou-se pela do Google, seguindo-se a da Unifor e a do Uol. Somente após encerrar uma ferramenta, passava-se para a próxima. A ordem de uso das ferramentas Opera e MobiZoom foi alternada entre os pesquisados, iniciando-se ora pelo
Opera, ora pelo MobiZoom. Vale observar que o documento SVG e a página do Opera já haviam sido previamente carregadas no aparelho, evitando-se, assim, distorções relativas ao tempo de resposta do servidor original da página e à velocidade de comunicação.

O tempo decorrido foi medido originalmente em segundos e centésimos de segundo, tendo sido transformado em um número com uma casa decimal, por meio de arredondamento, apresentando-se na tabela a média aritmética também com uma casa decimal, mediante arredondamento. A quantidade de interações foi medida originalmente em números inteiros, apresentando-se na tabela a média aritmética com uma casa decimal, também mediante arredondamento.

#### **4.4 Resultados**

Como se pode observar na Tabela 4.1, não há ganho significativo em páginas pequenas, como a página do *website* de busca Google, verificando-se, inclusive, um aumento de 2,3 para 3,1 segundos no tempo médio decorrido, representando 35% de acréscimo.

| <b>Website</b> | Opera           |               | <b>MobiZoom</b> |               |
|----------------|-----------------|---------------|-----------------|---------------|
|                | tempo decorrido | quantidade de | tempo decorrido | quantidade de |
|                | (segundos)      | interações    | (segundos)      | interações    |
| Google         | 2,3             | 1,1           | 3,1             | 2,1           |
| Unifor         | 8,3             | 12,7          | 5,4             | 4,2           |
| Uol            | 47,1            | 45,8          | 8,2             | 6,4           |

Tabela 4.1 – Avaliação de Desempenho de Interações

O ganho já é perceptível na página da Unifor, que registra um número maior de informações, em que se obtém um tempo médio decorrido de 5,4 segundos, contra 8,3, comprovando que o MobiZoom atingiu o mesmo objetivo em apenas 65% do tempo do visualizador Opera. O ganho é significativo no acesso ao portal Uol, haja vista tratar-se de página com grande volume de informações. Nesse caso, temos o tempo de 8,2 do MobiZoom, contra 47,1 do Opera, evidenciando que o MobiZoom atingiu o mesmo objetivo em apenas 17% do tempo gasto pelo visualizador Opera, conforme apresentado nos gráficos de desempenho exibidos na Figura 4.2.

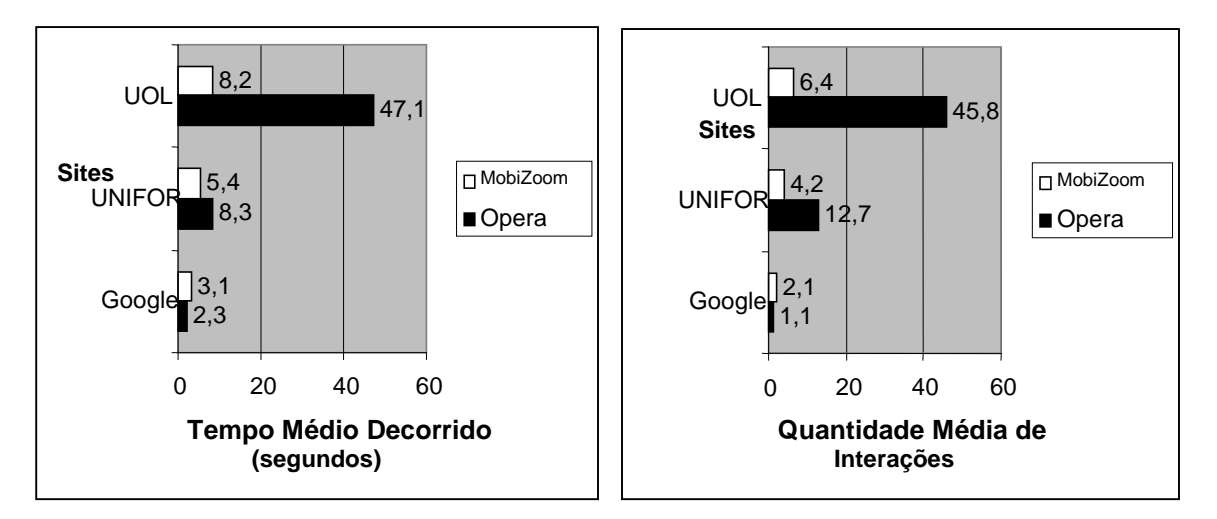

Figura 4.2 – Gráficos de Desempenho

# **<sup>5</sup> Capítulo 5**

# **5Considerações Finais**

*O presente capítulo apresenta as conclusões deste estudo e comenta as possibilidades de aplicações futuras.* 

A ferramenta MobiZoom aqui proposta teve seu módulo-cliente implementado em J2ME–MIDP, através da biblioteca gráfica TinyLine SVG. Para viabilizar uma avaliação de desempenho de interação da ferramenta MobiZoom, o servidor intermediário foi emulado através da conversão manual de páginas HTML para documentos SVGT. Foi realizado um experimento para se verificar se há ganho na abordagem proposta.

Os resultados aqui apresentados sobre a avaliação de desempenho de interação no experimento realizado em laboratório indicam que pode haver ganho significativo na utilização da interface baseada em *Zoom* (ZUI), proposta na ferramenta MobiZoom sobre a interface baseada em coluna única na visualização de páginas *Web* em telefonia móvel. Isso ocorre pelo fato de a utilização de uma interface baseada em *Zoom* possibilitar a exploração do conhecimento de leiaute de páginas do usuário, agilizando o acesso às informações desejadas. Os resultados da avaliação de desempenho de interação indicam que ele foi mais significativo com páginas *Web* com grande número de informações, o que vem a corroborar o atendimento do objetivo complementar deste estudo.

O comparativo evidenciou que o tempo médio decorrido na visualização de páginas *Web* de tamanho intermediário, com a ferramenta MobiZoom, correspondeu a 65% do tempo gasto pelo visualizador que utilizou a abordagem convencional de coluna única, enquanto para as páginas de tamanho maior o desempenho foi ainda superior, correspondendo a apenas 17% do tempo da abordagem convencional. Vale ainda relatar que em páginas *Web* pequenas a ferramenta MobiZoom registrou um desempenho inferior à abordagem de coluna única, representando em média um acréscimo de 34% no tempo decorrido.

Os resultados encontrados neste estudo com a ferramenta MobiZoom guardam consistência com os resultados encontrados por Lam e Baudisch (2005), que fazem um comparativo entre a visualização de coluna única e a utilização de miniaturas de páginas que possibilitam a utilização do conhecimento do leiaute de página previamente conhecida. Esse comparativo evidenciou que a abordagem de miniaturas registrou um desempenho 41% mais rápido que a abordagem de coluna única.

A ferramenta proposta MobiZoom traz a *renderização* de páginas HTML para SVG, apresentada por Mong e Brailsford (2003) para o contexto dos dispositivos móveis, utilizando padrões abertos de mercado, como SVGT e J2ME, levando a crer que a ferramenta será facilmente adaptável para diversos modelos de aparelho de telefonia móvel da plataforma Symbian "Series 60", utilizada como cliente neste estudo.

#### **5.1 Trabalhos futuros**

A implementação do servidor intermediário da ferramenta MobiZoom facilitará a coleta de dados de desempenho, de grande utilidade para o aprimoramento da ferramenta e a implementação de outras técnicas que melhorem a interação na visualização de páginas *Web* em telefonia móvel. Adicionalmente, o servidor possibilitará a identificação das dificuldades surgidas na conversão de documentos HTML para documentos SVGT.

Visando mensurar uma futura determinação precisa do desempenho com a nova abordagem, devem ser estabelecidos atributos como posição a ser atingida dentro da página, quantidade de *links*, quantidade de figuras, quantidade de células de texto, tamanho médio das figuras e tamanho médio dos textos. Outro ponto a ser analisado compreende as possíveis perdas de funcionalidades oriundas da conversão de HTML para SVG, tais como *i-frames*, *javascript*, *activex* e formulários de entrada de dados.

O trabalho também pode ser estendido a outros ambientes além da telefonia móvel. Uma proposta interessante seria a adequação aos serviços da nova TV digital, bem como o uso em equipamentos de central de entretenimento (*media center*) que utilizam sistema operacional Microsoft *Windows Media Center Edition* ou o recém-lançado Microsoft *Windows Vista* para a visualização de páginas *Web*. Devido à grande distância entre o usuário

e o visor, esses ambientes muitas vezes exigem técnicas que possibilitem a ampliação das páginas exibidas. Essa técnica também poderia ser utilizada para melhorar a acessibilidade de usuários com deficiência visual parcial.

ASSOCIAÇÃO BRASILEIRA DE NORMAS TÉCNICAS. **NBR 13596**: tecnologia de informação – avaliação de produto de software – características de qualidade e diretrizes para o seu uso. Rio de Janeiro: ABNT, 1996.

ASSOCIAÇÃO BRASILEIRA DE NORMAS TÉCNICAS. **NBR ISO/IEC 12119**: tecnologia de Informação – pacotes de software – teste e requisitos de qualidade. Rio de Janeiro: ABNT, 1998.

ASSOCIAÇÃO BRASILEIRA DE NORMAS TÉCNICAS. **NBR 9241-11**: requisitos ergonômicos para trabalho de escritórios com computadores – parte 11 – orientações sobre usabilidade. Rio de Janeiro: ABNT, 2002.

BEATWARE. **Mobile designer**. [S.l: s.n], 2006. Disponível em: [<www.beatware.com](http://www.beatware.com)>. Acesso em: 23 nov. 2006.

BEDERSON, B. B. et al. A fisheye calendar interface for PDAs: providing overviews for small displays. In: CHI´03 CONFERENCE ON HUMAN FACTORS IN COMPUTING SYSTEMS, 2003, Ft. Lauderdale. **Proceedings...** New York: ACM Press, 2003. p. 618-619.

BEDERSON, B. B.; MEYER, J.; GOOD, L. JAZZ: an extensible zoomable user interface graphics toolkit in Java. In: UIST´00 SYMPOSIUM ON USER INTERFACE SOFTWARE AND TECHNOLOGY, 2000, San Diego. **Proceedings...** New York: ACM Press, 2000. p. 171-180.

BEDERSON, B.B.; GROSJEAN, J.; MEYER J. Toolkit design for interactive structured graphics. **IEEE Transactions on Software Engineering**, v. 30, n. 8, ago. 2004. Piscataway: IEEE Press, 2004. p. 535-546.

BJÖRK, S. et al. WEST: a web browser for small terminals. In: UIST´99 SYMPOSIUM ON USER INTERFACE SOFTWARE AND TECHNOLOGY, 1999, Asheville. **Proceedings...** New York: ACM Press, 1999. p. 187-196.

BLUETOOTH. **Bluetooth technology**. [S.l: s.n], 2006. Disponível em: [<http://www.bluetooth](http://www.bluetooth) .com/bluetooth /learn/technology/specifications>. Acesso em: 23 nov. 2006.

BRUIJN, O.; SPENCE, R.; CHONG, M. Y. RSVP browser: web browsing on small screen devices. **Personal and Ubiquitous Computing**, v. 6, n. 4, set. 2002. London: Springer-Verlag, 2002. p. 245-252.

BUYUKKOKTEN, O. et al. Power browser: efficient web browsing for PDAs. In: CHI´00 CONFERENCE ON HUMAN FACTORS IN COMPUTING SYSTEMS, 2000, The Hague. **Proceedings...** New York: ACM Press, 2000. p. 430-437.

BUYUKKOKTEN, O.; GARCIA-MOLINA, H.; PAEPCKE, A. Seeing the whole in parts: text summarization for web browsing on handheld devices. In: WWW10 INTERNATIONAL WORLD WIDE WEB CONFERENCE, 2001, Hong Kong. **Proceedings...** New York: ACM Press, 2001. p. 652-662.

CHEN, Y.; MA, W.; ZHANG, H. Detecting web page structure for adaptive viewing on small factor devices. In: WWW 2003 INTERNATIONAL WORLD WIDE WEB CONFERENCE, 2003, Budapest. **Proceedings...** New York: ACM Press, 2003. p. 225-233.

GRUNDY, J.; YANG, B. An environment for developing adaptive, multi-device user interfaces. In: AUIC´03 FOURTH AUSTRALASIAN USER INTERFACE CONFERENCE ON USER INTERFACES, 2003, Adelaide. **Proceedings...** Darlinghurst: Australian Computer Society, 2003. p. 47-56.

HENRICKSEN, K.; INDULSKA, J. Adapting the web interfaces: an adaptive web browser. In: AUIC´01 SECOND AUSTRALASIAN USER INTERFACE CONFERENCE, 2001, Queensland. **Proceedings...** Washington: IEEE Computer Society, 2001. p. 21-28.

INKSCAPE. **Inkscape SVG editor**. [S.l: s.n], 2006. Disponível em: [<www.inkscape.org](http://www.inkscape.org)>. Acesso em: 23 nov. 2006.

INTERNACIONAL STANDARD ORGANIZATION. [S.l]:ISO, 2006. Disponível em: <<http://www.iso.org>>. Acesso em 23 nov. 2006.

INTERNACIONAL STANDARD ORGANIZATION. **ISO/IEC 9126-1**: software engineering – product quality – part 1: quality model. Geneva: ISO, 2001.

LAM, H; BAUDISCH, P. Summary thumbnails: readable overviews for small screen web browsers. In: CHI´05 CONFERENCE ON HUMAN FACTORS IN COMPUTING SYSTEMS, 2005, Portland. **Proceedings...** New York: ACM Press, 2005. p. 681-690.

LINDHOLM, C.; KEINONEN, T.; KILJANDER, H. **Mobile usability**: how Nokia changed the face of the mobile phone. New York: McGraw-Hill, 2003.

LIPORACE, P.; SILVA FILHO, J. B. MOBIZOOM: utilizando SVG em dispositivos móveis como auxílio à visualização de páginas web previamente conhecidas. In: CLIHC´05 LATIN AMERICAN CONFERENCE ON HUMAN-COMPUTER INTERACTION, 2005, Cuernavaca. **Proceedings...** New York: ACM Press, 2005. p. 342-342.

MICROSOFT CORPORATION. **Introducing Windows mobile 5.0**. [S.l: s.n], 2006. Disponível em:

[<http://msdn.microsoft.com/mobility/windowsmobile/howto/windowsmobile5>](http://msdn.microsoft.com/mobility/windowsmobile/howto/windowsmobile5). Acesso em 23 nov. 2006.

MONG, J. C.; BRAILSFORD, D. F. Using SVG as the rendering model for structured and graphically complex web material. In: DOCENG 2003 DOCUMENT ENGINEERING, 2003, Grenoble. **Proceedings ...** New York: ACM Press, 2003. p. 88-91.

NIELSEN, J. **Usability engineering**. San Francisco: Morgan Kaufmann, 1993.

OPERA. **Opera mini web browser**. [S.l: s.n], 2006. Disponível em: [<http://www.operamini.com](http://www.operamini.com)>. Acesso em: 23 nov. 2006.

PALM**. Palm operation system**. [S.l: s.n], 2006. Disponível em: [<http://palmsource.com/palmos>](http://palmsource.com/palmos). Acesso em 23 nov. 2006.

RIGGS, R.; TAIVALSAARI, A.; VANDERBRINK, M. **Programming wireless devices with the Java 2 platform, micro edition**. Boston: Addison-Wesley. 2001.

ROCHA, H. V.; BARANAUSKAS, M. C. C. **Design e avaliação de interfaces humano-Computador**. Campinas: NIED/UNICAMP, 2003.

SHNEIDERMAN B. **Leonardo's laptop**: human needs and the new computing technologies. Cambridge: The MIT Press, 2003.

SHNEIDERMAN, B. **Designing the user interface:** strategies for effective human computer interaction. Reading: Addison-Wesley, 1998.

SUN MICROSYSTEMS. **Java 2 platform, micro edition**. [S.l: s.n], 2006. Disponível em: <<http://java.sun.com/j2me>>. Acesso em: 23 nov. 2006.

SVGMAKER **SVGMaker virtual printer**. [S.l: s.n], 2006. Disponível em: [<www.svgmaker.com](http://www.svgmaker.com)>. Acesso em 23 nov. 2006.

SYMBIAN. **Symbian operation system**. [S.l: s.n], 2006. Disponível em: [<http://www.symbian.com](http://www.symbian.com)>. Acesso em: 23 nov. 2006.

TINYLINE. **Tinyline SVG**. [S.l: s.n], 2006. Disponível em: [<http://www.tinyline.com/svgt](http://www.tinyline.com/svgt)>. Acesso em: 23 nov. 2006.

USABILITYNET. **International standards for HCI and usability**. [S.l: s.n], 2006. Disponível em: <[http://www.usabilitynet.org/tools/r\\_international.htm>](http://www.usabilitynet.org/tools/r_international.htm). Acesso em 23 nov. 2006.

W3C**. Mobile SVG profiles**. [S.l: s.n], 2006. Disponível em: [<http://www.w3.org/TR/SVGMobile](http://www.w3.org/TR/SVGMobile)>. Acesso em 23 nov. 2006. YEE, K. Peephole displays: pen interaction on spatially aware handheld computers. In: CHI´03 CONFERENCE ON HUMAN FACTORS IN COMPUTING SYSTEMS, 2003, Ft. Lauderdale. **Proceedings...** New York: ACM Press, 2003. p. 1-8.

# **Apêndice**

### **PESQUISA DE AVALIAÇÃO DE DESEMPENHO NA INTERAÇÃO DE PÁGINAS WEB EM TELEFONES CELULARES**

#### **1. INTRODUÇÃO**

Este questionário objetiva colher informações relativas à quantidade de teclas utilizadas e o tempo decorrido para o atingimento de um objetivo específico na visualização de páginas *Web* em telefones celulares.

#### **2. IDENTIFICAÇÃO DO USUÁRIO**

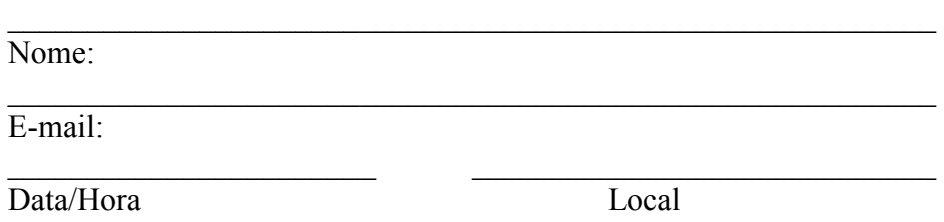

#### **3. INSTRUÇÕES DE PREENCHIMENTO**

Serão apresentadas três páginas *Web,* com seu conteúdo impresso e uma indicação do objetivo a ser alcançado.

O mesmo conteúdo de página será exibido em dois leiautes distintos, a saber:

- o Leiaute com navegação exclusivamente vertical aqui você interage com as teclas de navegação para cima e para baixo.
- o Leiaute com navegação por *Zoom* inicialmente lhe é apresentada uma miniatura da página, dividida em nove células, com posicionamento inicial na célula central. Você interage com as teclas de navegação para cima, para a esquerda, para a direita e para baixo, e utiliza tecla central de seleção para expandir a célula desejada.

Passos a serem seguidos para cada um dos leiautes:

- o Observe atentamente a página impressa durante pelo menos trinta segundos, procurando identificar seus principais componentes e o objetivo proposto, destacado com um círculo em vermelho.
- o Ao carregar a página no aparelho, anote a hora exata de início e conte a quantidade de teclas pressionadas até se posicionar no objetivo.
- o Ao atingir o objetivo, anote a hora exata de término e a quantidade de teclas pressionadas.

Grato pela colaboração!

Pablo Liporace

[pabloliporace@hotmail.com](mailto:pabloliporace@hotmail.com)

PESQUISA DE AVALIAÇÃO DE DESEMPENHO NA INTERAÇÃO DE PÁGINAS WEB EM TELEFONES CELULARES

# **PÁGINA 01 –** *WEBSITE* **GOOGLE**

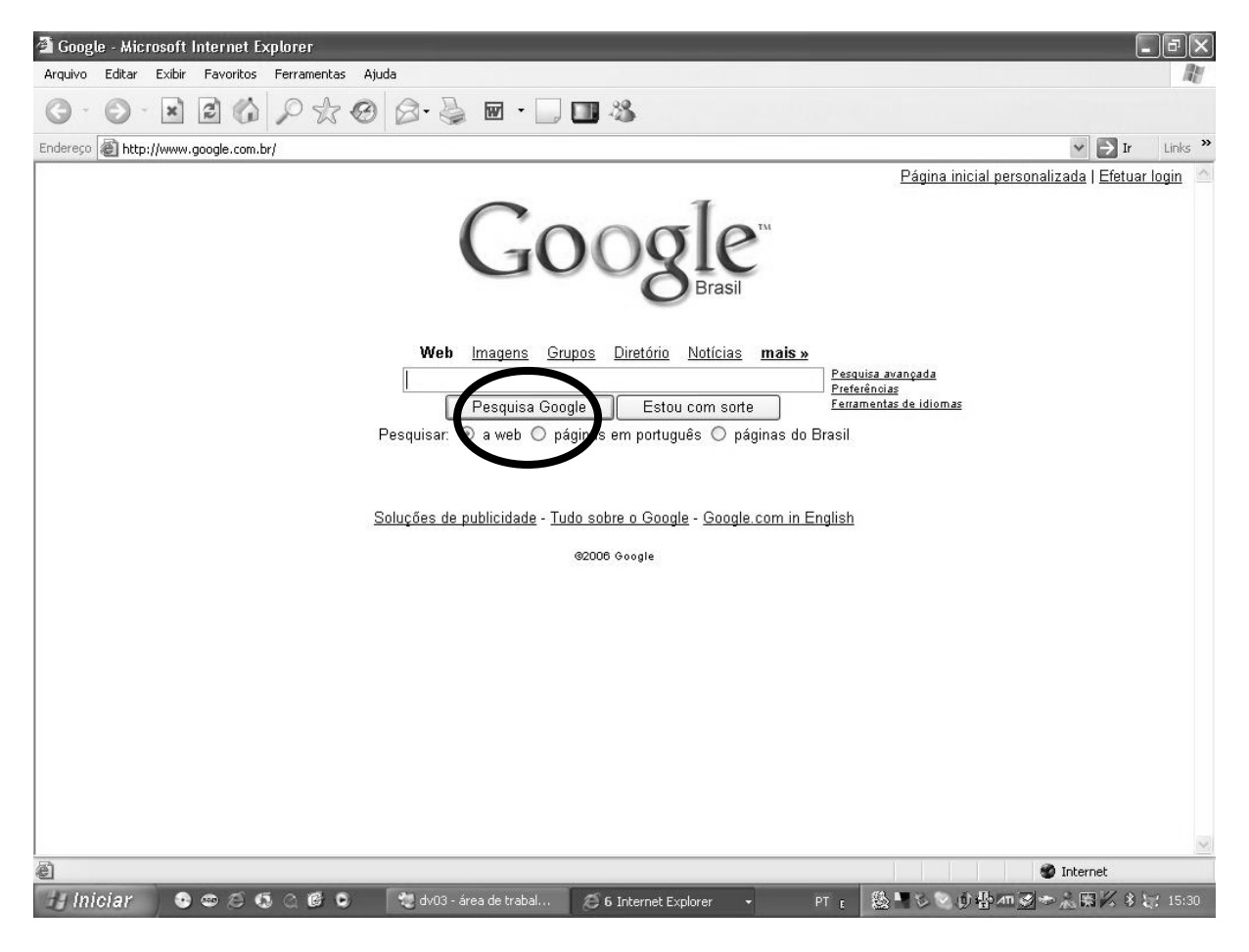

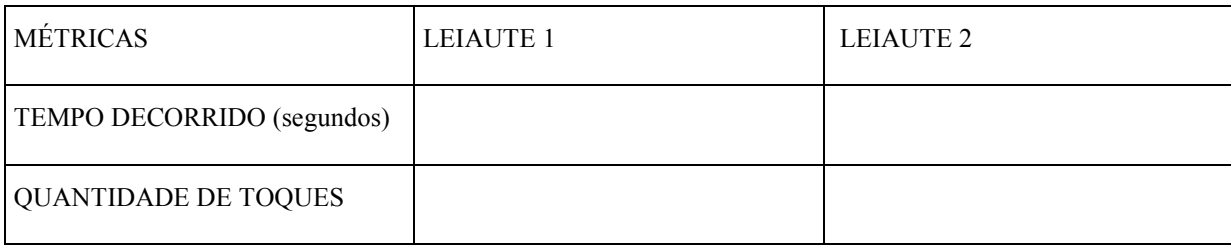

# *PESQUISA DE AVALIAÇÃO DE DESEMPENHO NA INTERAÇÃO DE PÁGINAS WEB EM TELEFONES CELULARES*

## **PÁGINA 02 –** *WEBSITE* **UNIFOR**

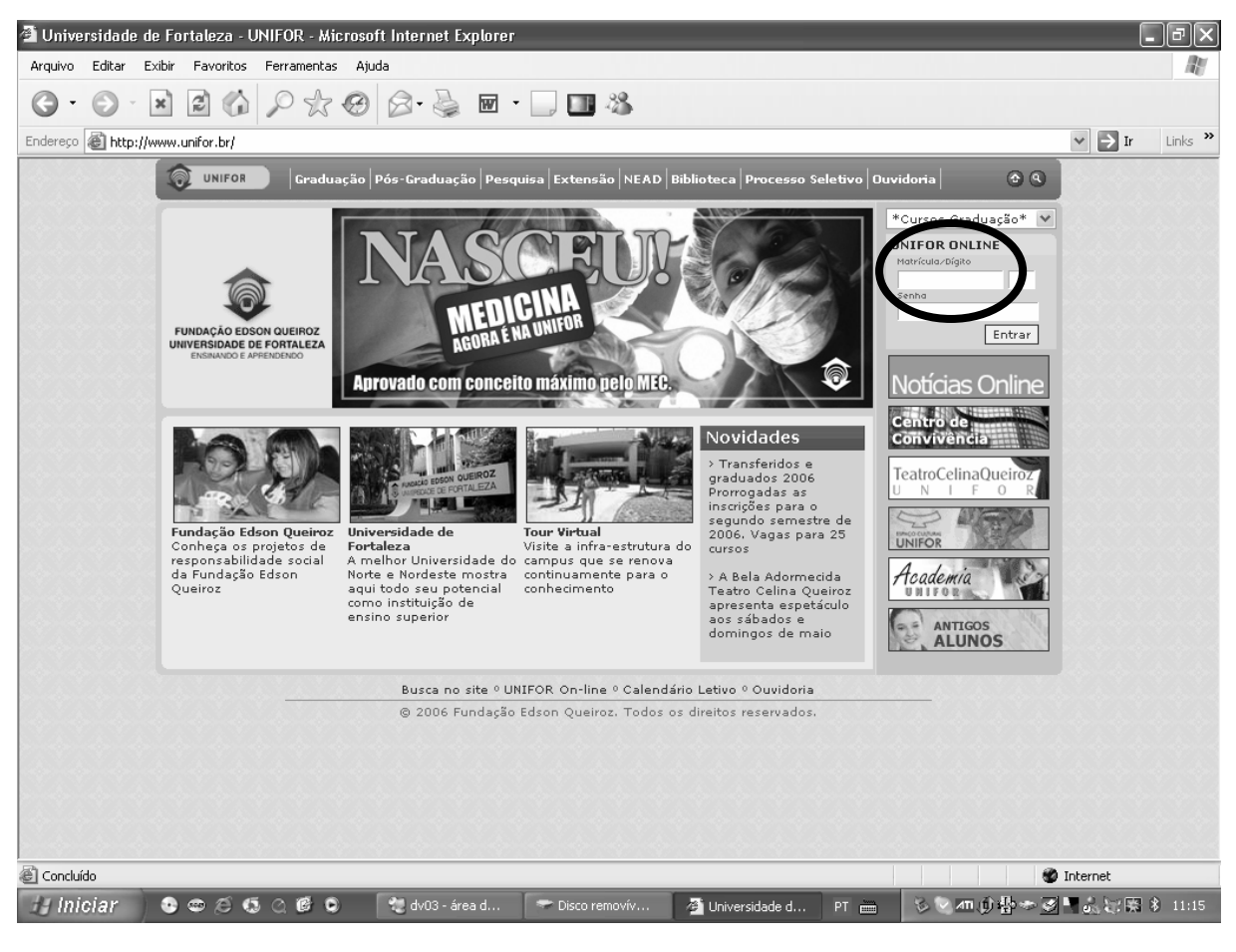

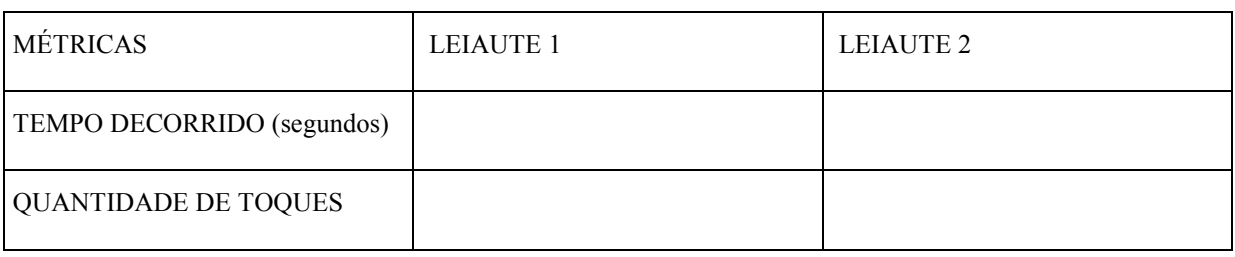

# *PESQUISA DE AVALIAÇÃO DE DESEMPENHO NA INTERAÇÃO DE PÁGINAS WEB EM TELEFONES CELULARES*

## **PÁGINA 03 –** *WEBSITE* **UOL**

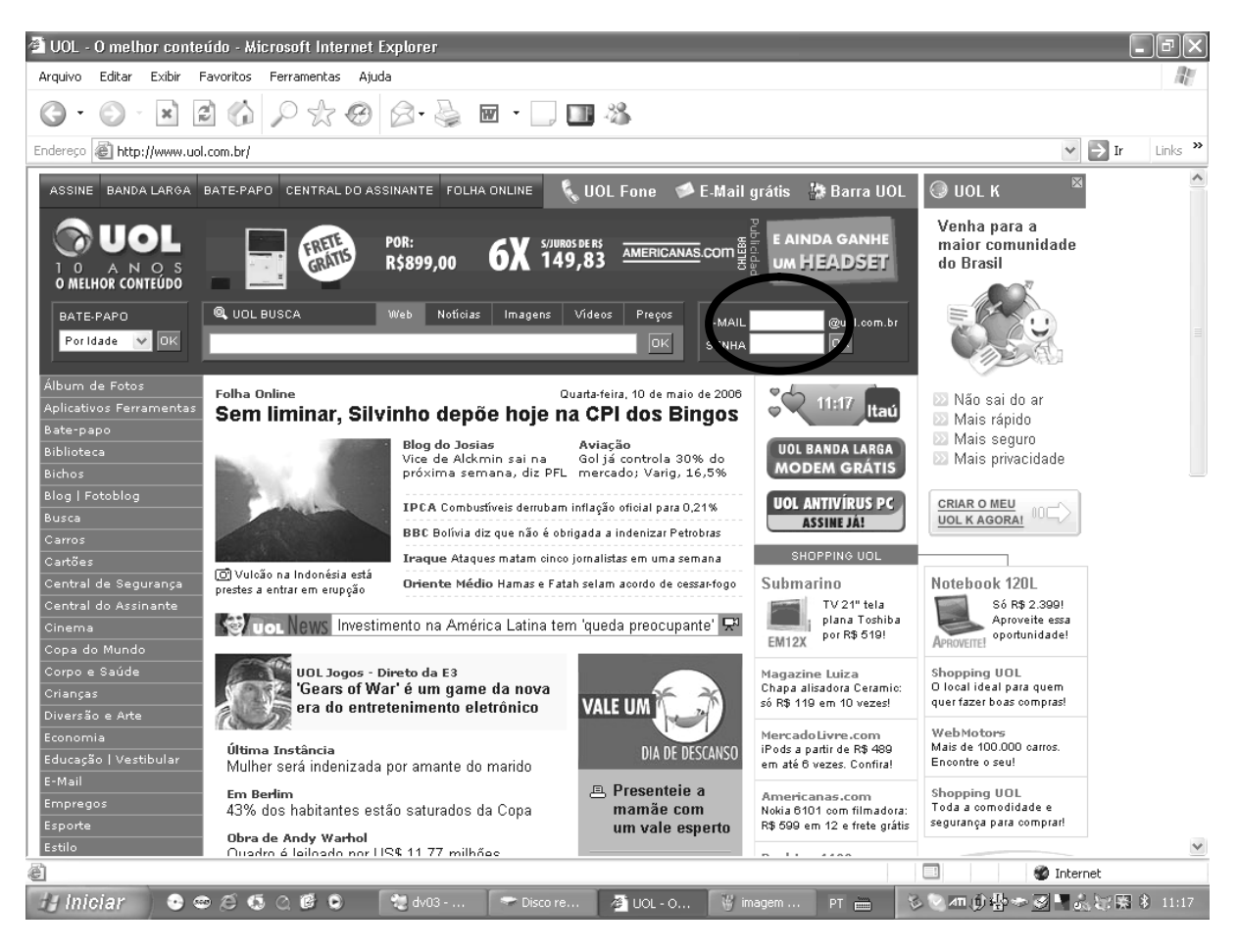

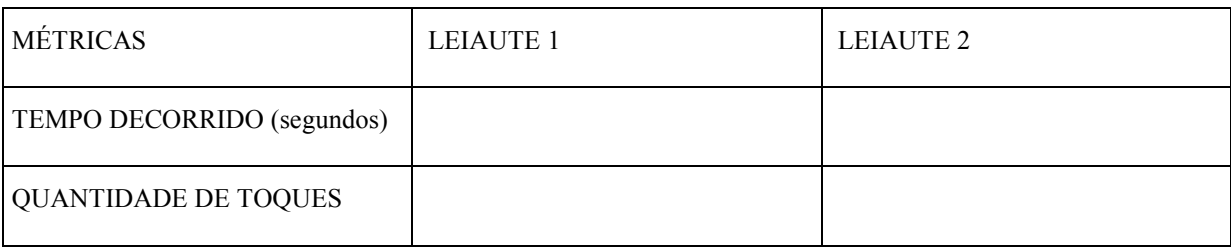

# **Livros Grátis**

( <http://www.livrosgratis.com.br> )

Milhares de Livros para Download:

[Baixar](http://www.livrosgratis.com.br/cat_1/administracao/1) [livros](http://www.livrosgratis.com.br/cat_1/administracao/1) [de](http://www.livrosgratis.com.br/cat_1/administracao/1) [Administração](http://www.livrosgratis.com.br/cat_1/administracao/1) [Baixar](http://www.livrosgratis.com.br/cat_2/agronomia/1) [livros](http://www.livrosgratis.com.br/cat_2/agronomia/1) [de](http://www.livrosgratis.com.br/cat_2/agronomia/1) [Agronomia](http://www.livrosgratis.com.br/cat_2/agronomia/1) [Baixar](http://www.livrosgratis.com.br/cat_3/arquitetura/1) [livros](http://www.livrosgratis.com.br/cat_3/arquitetura/1) [de](http://www.livrosgratis.com.br/cat_3/arquitetura/1) [Arquitetura](http://www.livrosgratis.com.br/cat_3/arquitetura/1) [Baixar](http://www.livrosgratis.com.br/cat_4/artes/1) [livros](http://www.livrosgratis.com.br/cat_4/artes/1) [de](http://www.livrosgratis.com.br/cat_4/artes/1) [Artes](http://www.livrosgratis.com.br/cat_4/artes/1) [Baixar](http://www.livrosgratis.com.br/cat_5/astronomia/1) [livros](http://www.livrosgratis.com.br/cat_5/astronomia/1) [de](http://www.livrosgratis.com.br/cat_5/astronomia/1) [Astronomia](http://www.livrosgratis.com.br/cat_5/astronomia/1) [Baixar](http://www.livrosgratis.com.br/cat_6/biologia_geral/1) [livros](http://www.livrosgratis.com.br/cat_6/biologia_geral/1) [de](http://www.livrosgratis.com.br/cat_6/biologia_geral/1) [Biologia](http://www.livrosgratis.com.br/cat_6/biologia_geral/1) [Geral](http://www.livrosgratis.com.br/cat_6/biologia_geral/1) [Baixar](http://www.livrosgratis.com.br/cat_8/ciencia_da_computacao/1) [livros](http://www.livrosgratis.com.br/cat_8/ciencia_da_computacao/1) [de](http://www.livrosgratis.com.br/cat_8/ciencia_da_computacao/1) [Ciência](http://www.livrosgratis.com.br/cat_8/ciencia_da_computacao/1) [da](http://www.livrosgratis.com.br/cat_8/ciencia_da_computacao/1) [Computação](http://www.livrosgratis.com.br/cat_8/ciencia_da_computacao/1) [Baixar](http://www.livrosgratis.com.br/cat_9/ciencia_da_informacao/1) [livros](http://www.livrosgratis.com.br/cat_9/ciencia_da_informacao/1) [de](http://www.livrosgratis.com.br/cat_9/ciencia_da_informacao/1) [Ciência](http://www.livrosgratis.com.br/cat_9/ciencia_da_informacao/1) [da](http://www.livrosgratis.com.br/cat_9/ciencia_da_informacao/1) [Informação](http://www.livrosgratis.com.br/cat_9/ciencia_da_informacao/1) [Baixar](http://www.livrosgratis.com.br/cat_7/ciencia_politica/1) [livros](http://www.livrosgratis.com.br/cat_7/ciencia_politica/1) [de](http://www.livrosgratis.com.br/cat_7/ciencia_politica/1) [Ciência](http://www.livrosgratis.com.br/cat_7/ciencia_politica/1) [Política](http://www.livrosgratis.com.br/cat_7/ciencia_politica/1) [Baixar](http://www.livrosgratis.com.br/cat_10/ciencias_da_saude/1) [livros](http://www.livrosgratis.com.br/cat_10/ciencias_da_saude/1) [de](http://www.livrosgratis.com.br/cat_10/ciencias_da_saude/1) [Ciências](http://www.livrosgratis.com.br/cat_10/ciencias_da_saude/1) [da](http://www.livrosgratis.com.br/cat_10/ciencias_da_saude/1) [Saúde](http://www.livrosgratis.com.br/cat_10/ciencias_da_saude/1) [Baixar](http://www.livrosgratis.com.br/cat_11/comunicacao/1) [livros](http://www.livrosgratis.com.br/cat_11/comunicacao/1) [de](http://www.livrosgratis.com.br/cat_11/comunicacao/1) [Comunicação](http://www.livrosgratis.com.br/cat_11/comunicacao/1) [Baixar](http://www.livrosgratis.com.br/cat_12/conselho_nacional_de_educacao_-_cne/1) [livros](http://www.livrosgratis.com.br/cat_12/conselho_nacional_de_educacao_-_cne/1) [do](http://www.livrosgratis.com.br/cat_12/conselho_nacional_de_educacao_-_cne/1) [Conselho](http://www.livrosgratis.com.br/cat_12/conselho_nacional_de_educacao_-_cne/1) [Nacional](http://www.livrosgratis.com.br/cat_12/conselho_nacional_de_educacao_-_cne/1) [de](http://www.livrosgratis.com.br/cat_12/conselho_nacional_de_educacao_-_cne/1) [Educação - CNE](http://www.livrosgratis.com.br/cat_12/conselho_nacional_de_educacao_-_cne/1) [Baixar](http://www.livrosgratis.com.br/cat_13/defesa_civil/1) [livros](http://www.livrosgratis.com.br/cat_13/defesa_civil/1) [de](http://www.livrosgratis.com.br/cat_13/defesa_civil/1) [Defesa](http://www.livrosgratis.com.br/cat_13/defesa_civil/1) [civil](http://www.livrosgratis.com.br/cat_13/defesa_civil/1) [Baixar](http://www.livrosgratis.com.br/cat_14/direito/1) [livros](http://www.livrosgratis.com.br/cat_14/direito/1) [de](http://www.livrosgratis.com.br/cat_14/direito/1) [Direito](http://www.livrosgratis.com.br/cat_14/direito/1) [Baixar](http://www.livrosgratis.com.br/cat_15/direitos_humanos/1) [livros](http://www.livrosgratis.com.br/cat_15/direitos_humanos/1) [de](http://www.livrosgratis.com.br/cat_15/direitos_humanos/1) [Direitos](http://www.livrosgratis.com.br/cat_15/direitos_humanos/1) [humanos](http://www.livrosgratis.com.br/cat_15/direitos_humanos/1) [Baixar](http://www.livrosgratis.com.br/cat_16/economia/1) [livros](http://www.livrosgratis.com.br/cat_16/economia/1) [de](http://www.livrosgratis.com.br/cat_16/economia/1) [Economia](http://www.livrosgratis.com.br/cat_16/economia/1) [Baixar](http://www.livrosgratis.com.br/cat_17/economia_domestica/1) [livros](http://www.livrosgratis.com.br/cat_17/economia_domestica/1) [de](http://www.livrosgratis.com.br/cat_17/economia_domestica/1) [Economia](http://www.livrosgratis.com.br/cat_17/economia_domestica/1) [Doméstica](http://www.livrosgratis.com.br/cat_17/economia_domestica/1) [Baixar](http://www.livrosgratis.com.br/cat_18/educacao/1) [livros](http://www.livrosgratis.com.br/cat_18/educacao/1) [de](http://www.livrosgratis.com.br/cat_18/educacao/1) [Educação](http://www.livrosgratis.com.br/cat_18/educacao/1) [Baixar](http://www.livrosgratis.com.br/cat_19/educacao_-_transito/1) [livros](http://www.livrosgratis.com.br/cat_19/educacao_-_transito/1) [de](http://www.livrosgratis.com.br/cat_19/educacao_-_transito/1) [Educação - Trânsito](http://www.livrosgratis.com.br/cat_19/educacao_-_transito/1) [Baixar](http://www.livrosgratis.com.br/cat_20/educacao_fisica/1) [livros](http://www.livrosgratis.com.br/cat_20/educacao_fisica/1) [de](http://www.livrosgratis.com.br/cat_20/educacao_fisica/1) [Educação](http://www.livrosgratis.com.br/cat_20/educacao_fisica/1) [Física](http://www.livrosgratis.com.br/cat_20/educacao_fisica/1) [Baixar](http://www.livrosgratis.com.br/cat_21/engenharia_aeroespacial/1) [livros](http://www.livrosgratis.com.br/cat_21/engenharia_aeroespacial/1) [de](http://www.livrosgratis.com.br/cat_21/engenharia_aeroespacial/1) [Engenharia](http://www.livrosgratis.com.br/cat_21/engenharia_aeroespacial/1) [Aeroespacial](http://www.livrosgratis.com.br/cat_21/engenharia_aeroespacial/1) [Baixar](http://www.livrosgratis.com.br/cat_22/farmacia/1) [livros](http://www.livrosgratis.com.br/cat_22/farmacia/1) [de](http://www.livrosgratis.com.br/cat_22/farmacia/1) [Farmácia](http://www.livrosgratis.com.br/cat_22/farmacia/1) [Baixar](http://www.livrosgratis.com.br/cat_23/filosofia/1) [livros](http://www.livrosgratis.com.br/cat_23/filosofia/1) [de](http://www.livrosgratis.com.br/cat_23/filosofia/1) [Filosofia](http://www.livrosgratis.com.br/cat_23/filosofia/1) [Baixar](http://www.livrosgratis.com.br/cat_24/fisica/1) [livros](http://www.livrosgratis.com.br/cat_24/fisica/1) [de](http://www.livrosgratis.com.br/cat_24/fisica/1) [Física](http://www.livrosgratis.com.br/cat_24/fisica/1) [Baixar](http://www.livrosgratis.com.br/cat_25/geociencias/1) [livros](http://www.livrosgratis.com.br/cat_25/geociencias/1) [de](http://www.livrosgratis.com.br/cat_25/geociencias/1) [Geociências](http://www.livrosgratis.com.br/cat_25/geociencias/1) [Baixar](http://www.livrosgratis.com.br/cat_26/geografia/1) [livros](http://www.livrosgratis.com.br/cat_26/geografia/1) [de](http://www.livrosgratis.com.br/cat_26/geografia/1) [Geografia](http://www.livrosgratis.com.br/cat_26/geografia/1) [Baixar](http://www.livrosgratis.com.br/cat_27/historia/1) [livros](http://www.livrosgratis.com.br/cat_27/historia/1) [de](http://www.livrosgratis.com.br/cat_27/historia/1) [História](http://www.livrosgratis.com.br/cat_27/historia/1) [Baixar](http://www.livrosgratis.com.br/cat_31/linguas/1) [livros](http://www.livrosgratis.com.br/cat_31/linguas/1) [de](http://www.livrosgratis.com.br/cat_31/linguas/1) [Línguas](http://www.livrosgratis.com.br/cat_31/linguas/1)

[Baixar](http://www.livrosgratis.com.br/cat_28/literatura/1) [livros](http://www.livrosgratis.com.br/cat_28/literatura/1) [de](http://www.livrosgratis.com.br/cat_28/literatura/1) [Literatura](http://www.livrosgratis.com.br/cat_28/literatura/1) [Baixar](http://www.livrosgratis.com.br/cat_30/literatura_de_cordel/1) [livros](http://www.livrosgratis.com.br/cat_30/literatura_de_cordel/1) [de](http://www.livrosgratis.com.br/cat_30/literatura_de_cordel/1) [Literatura](http://www.livrosgratis.com.br/cat_30/literatura_de_cordel/1) [de](http://www.livrosgratis.com.br/cat_30/literatura_de_cordel/1) [Cordel](http://www.livrosgratis.com.br/cat_30/literatura_de_cordel/1) [Baixar](http://www.livrosgratis.com.br/cat_29/literatura_infantil/1) [livros](http://www.livrosgratis.com.br/cat_29/literatura_infantil/1) [de](http://www.livrosgratis.com.br/cat_29/literatura_infantil/1) [Literatura](http://www.livrosgratis.com.br/cat_29/literatura_infantil/1) [Infantil](http://www.livrosgratis.com.br/cat_29/literatura_infantil/1) [Baixar](http://www.livrosgratis.com.br/cat_32/matematica/1) [livros](http://www.livrosgratis.com.br/cat_32/matematica/1) [de](http://www.livrosgratis.com.br/cat_32/matematica/1) [Matemática](http://www.livrosgratis.com.br/cat_32/matematica/1) [Baixar](http://www.livrosgratis.com.br/cat_33/medicina/1) [livros](http://www.livrosgratis.com.br/cat_33/medicina/1) [de](http://www.livrosgratis.com.br/cat_33/medicina/1) [Medicina](http://www.livrosgratis.com.br/cat_33/medicina/1) [Baixar](http://www.livrosgratis.com.br/cat_34/medicina_veterinaria/1) [livros](http://www.livrosgratis.com.br/cat_34/medicina_veterinaria/1) [de](http://www.livrosgratis.com.br/cat_34/medicina_veterinaria/1) [Medicina](http://www.livrosgratis.com.br/cat_34/medicina_veterinaria/1) [Veterinária](http://www.livrosgratis.com.br/cat_34/medicina_veterinaria/1) [Baixar](http://www.livrosgratis.com.br/cat_35/meio_ambiente/1) [livros](http://www.livrosgratis.com.br/cat_35/meio_ambiente/1) [de](http://www.livrosgratis.com.br/cat_35/meio_ambiente/1) [Meio](http://www.livrosgratis.com.br/cat_35/meio_ambiente/1) [Ambiente](http://www.livrosgratis.com.br/cat_35/meio_ambiente/1) [Baixar](http://www.livrosgratis.com.br/cat_36/meteorologia/1) [livros](http://www.livrosgratis.com.br/cat_36/meteorologia/1) [de](http://www.livrosgratis.com.br/cat_36/meteorologia/1) [Meteorologia](http://www.livrosgratis.com.br/cat_36/meteorologia/1) [Baixar](http://www.livrosgratis.com.br/cat_45/monografias_e_tcc/1) [Monografias](http://www.livrosgratis.com.br/cat_45/monografias_e_tcc/1) [e](http://www.livrosgratis.com.br/cat_45/monografias_e_tcc/1) [TCC](http://www.livrosgratis.com.br/cat_45/monografias_e_tcc/1) [Baixar](http://www.livrosgratis.com.br/cat_37/multidisciplinar/1) [livros](http://www.livrosgratis.com.br/cat_37/multidisciplinar/1) [Multidisciplinar](http://www.livrosgratis.com.br/cat_37/multidisciplinar/1) [Baixar](http://www.livrosgratis.com.br/cat_38/musica/1) [livros](http://www.livrosgratis.com.br/cat_38/musica/1) [de](http://www.livrosgratis.com.br/cat_38/musica/1) [Música](http://www.livrosgratis.com.br/cat_38/musica/1) [Baixar](http://www.livrosgratis.com.br/cat_39/psicologia/1) [livros](http://www.livrosgratis.com.br/cat_39/psicologia/1) [de](http://www.livrosgratis.com.br/cat_39/psicologia/1) [Psicologia](http://www.livrosgratis.com.br/cat_39/psicologia/1) [Baixar](http://www.livrosgratis.com.br/cat_40/quimica/1) [livros](http://www.livrosgratis.com.br/cat_40/quimica/1) [de](http://www.livrosgratis.com.br/cat_40/quimica/1) [Química](http://www.livrosgratis.com.br/cat_40/quimica/1) [Baixar](http://www.livrosgratis.com.br/cat_41/saude_coletiva/1) [livros](http://www.livrosgratis.com.br/cat_41/saude_coletiva/1) [de](http://www.livrosgratis.com.br/cat_41/saude_coletiva/1) [Saúde](http://www.livrosgratis.com.br/cat_41/saude_coletiva/1) [Coletiva](http://www.livrosgratis.com.br/cat_41/saude_coletiva/1) [Baixar](http://www.livrosgratis.com.br/cat_42/servico_social/1) [livros](http://www.livrosgratis.com.br/cat_42/servico_social/1) [de](http://www.livrosgratis.com.br/cat_42/servico_social/1) [Serviço](http://www.livrosgratis.com.br/cat_42/servico_social/1) [Social](http://www.livrosgratis.com.br/cat_42/servico_social/1) [Baixar](http://www.livrosgratis.com.br/cat_43/sociologia/1) [livros](http://www.livrosgratis.com.br/cat_43/sociologia/1) [de](http://www.livrosgratis.com.br/cat_43/sociologia/1) [Sociologia](http://www.livrosgratis.com.br/cat_43/sociologia/1) [Baixar](http://www.livrosgratis.com.br/cat_44/teologia/1) [livros](http://www.livrosgratis.com.br/cat_44/teologia/1) [de](http://www.livrosgratis.com.br/cat_44/teologia/1) [Teologia](http://www.livrosgratis.com.br/cat_44/teologia/1) [Baixar](http://www.livrosgratis.com.br/cat_46/trabalho/1) [livros](http://www.livrosgratis.com.br/cat_46/trabalho/1) [de](http://www.livrosgratis.com.br/cat_46/trabalho/1) [Trabalho](http://www.livrosgratis.com.br/cat_46/trabalho/1) [Baixar](http://www.livrosgratis.com.br/cat_47/turismo/1) [livros](http://www.livrosgratis.com.br/cat_47/turismo/1) [de](http://www.livrosgratis.com.br/cat_47/turismo/1) [Turismo](http://www.livrosgratis.com.br/cat_47/turismo/1)